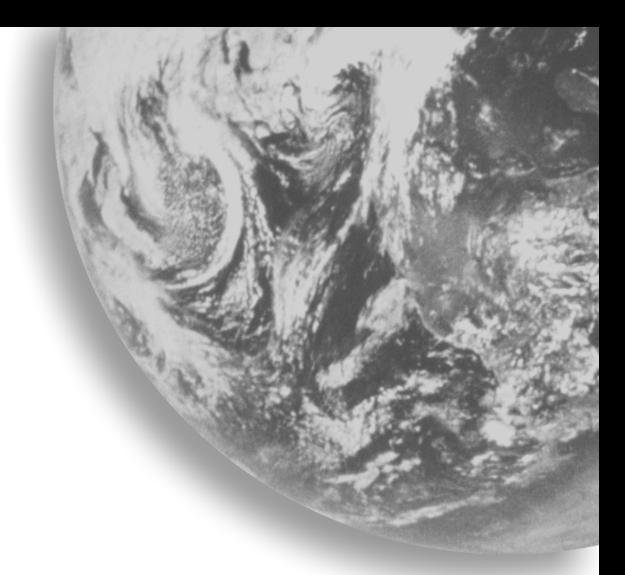

## **Agilent Technologies E7477A CDMA 2000 Wireless Solutions**

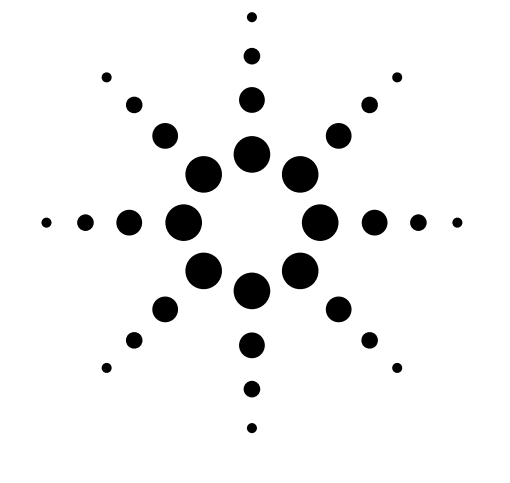

# **System Information Guide**

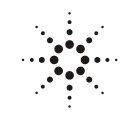

**Agilent Technologies** 

# System Information Guide

Agilent Technologies E7477A

#### **Manual part number E7477-90004**

#### **Edition/Print Date**

All Editions and Updates of this manual and their creation dates are listed below.

First Edition ... September 2000

#### **Notices**

Copyright © Agilent Technologies, Inc 1997, 1998, 1999, 2000 All Rights Reserved.

No part of this manual may be reproduced in any form or by any means (including electronic storage and retrieval or translation into a foreign language) without prior agreement and written consent from Agilent Technologies, Inc. as governed by United States and international copyright laws.

#### **Trademarks**

ArcView ® is a registered trademark of Environmental Systems Research Institute, Inc.

MapInfo ® is a registered trademark of MapInfo Corporation.

Pentium ® is a registered trademark of Intel Corporation.

PlaNET ® is a registered trademark of Mobile Systems International.

Adobe ® is a trademark of Adobe Systems Incorporated.

Windows NT ® and Windows 95 ® and Windows 98 ® are U.S. registered trademarks of Microsoft Corporation.

Hewlett-Packard ® is a registered trademark of Hewlett-Packard Limited.

#### **Warranty**

The material contained in this document is subject to change without notice. Agilent Technologies makes no warranty of any kind with regard to this material, including, but not limited to, the implied warranties of merchantability and fitness for a particular purpose. Agilent Technologies shall not be liable for errors contained herein or for incidental or consequential damages in connection with the furnishing, performance, or use of this material.

#### **Technology Licenses Notice**

The Hardware and/or Software described in this document are furnished under a license and may be used or copied only in accordance with the terms of such license.

#### **Restricted Rights Legend**

If Software is for use in the performance of a U.S. Government prime contract or subcontract, Software is delivered and licensed as "Commercial computer software" as defined in DFAR 252.227-7014 (June 1995), or as a "commercial item" as defined in FAR 2.101(a) or as "Restricted computer software" as defined in FAR 52.227-19 (June 1987) or any equivalent agency regulation or contract clause. Use, duplication or disclosure of Software is subject to Agilent Technologies' standard commercial license terms, and non-DOD Departments and Agencies of the U.S. Government will receive no greater than Restricted Rights as defined in FAR 52.227-19(c)(1-2) (June 1987). U.S. Government users will receive no greater than Limited Rights as defined in

FAR 52.227-14 (June 1987) or DFAR 252.227-7015 (b)(2) (November 1995), as applicable in any technical data.

Agilent Technologies 1400 Fountaingrove Parkway Santa Rosa, CA 95403-1799

## **Contents**

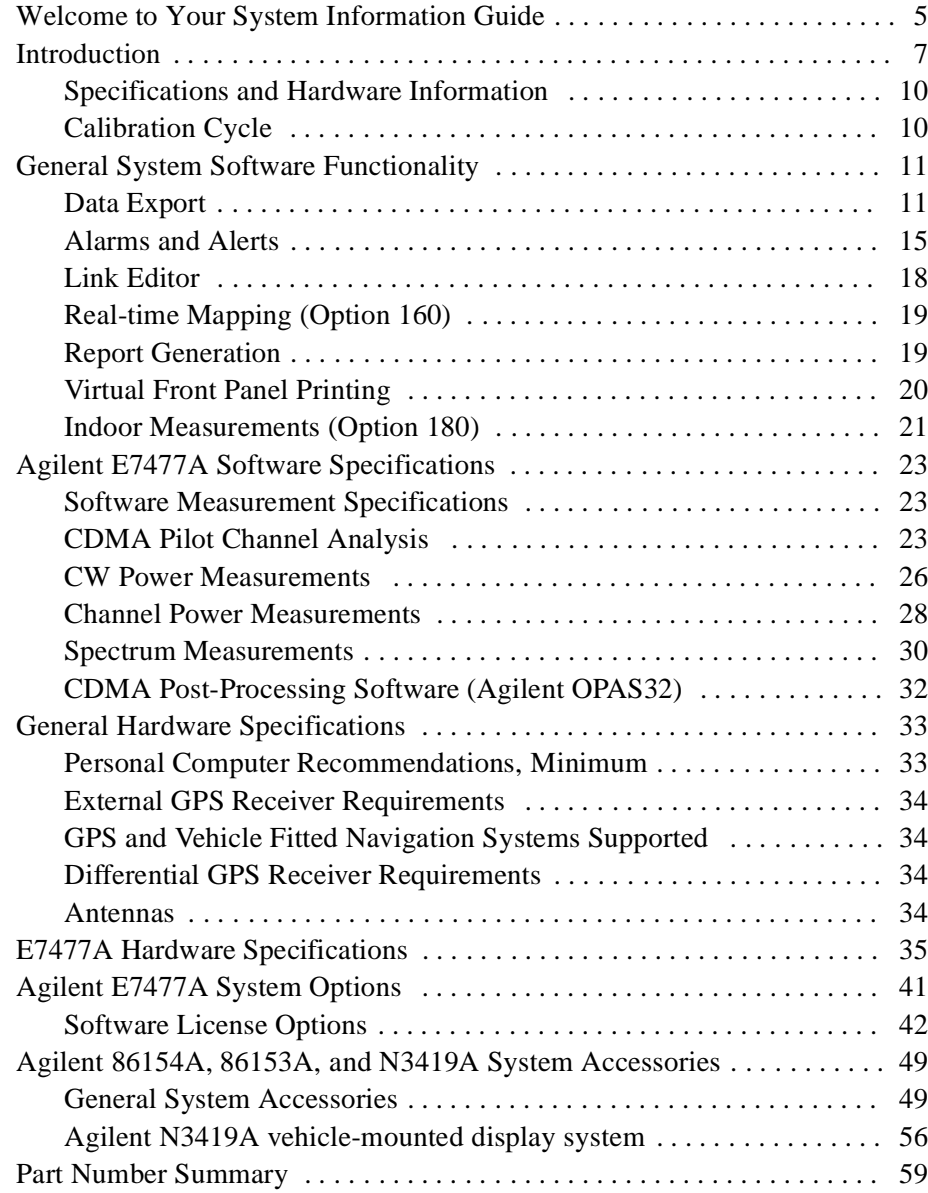

## <span id="page-4-0"></span>**Welcome to Your System Information Guide**

Thank you for choosing AgilentTechnologies. In this Guide, you'll find the necessary information needed to support your drive test system.

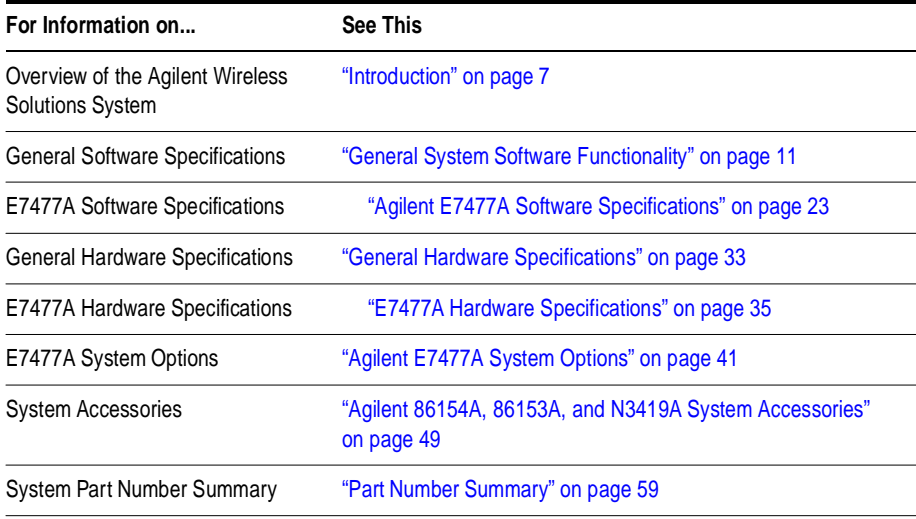

#### If You Need Help...

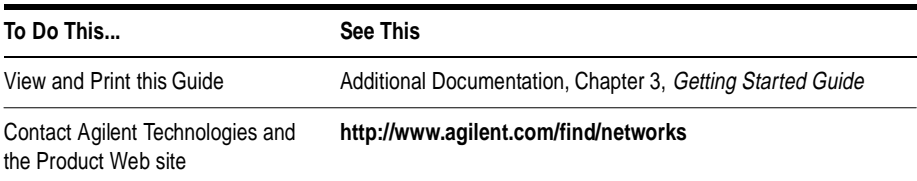

<span id="page-5-1"></span><span id="page-5-0"></span>The E74xx drive test system is a scalable integrated air interface measurement system, used to obtain comprehensive RF measurement and call performance data versus location. Depending on the hardware options you have purchased, you will be able to make measurements on the following technology types:

- **•** CDMA Cellular and PCS band
- **•** TDMA Cellular and PCS band
- **•** GSM900, DCS1800, GSM1900, or GSM900/DCS1800 Dual-band
- **•** W-CDMA (UMTS) or cdma2000 (currently not supporting phone measurements)

Receiver-based, phone-based, or combined measurement capabilities are selected via stackable software licenses that reside on a supplied software protection key. Measurement receivers, which can be supplied with or without an internal GPS receiver, are supplied with magnetic mounting antennas, car mounting brackets, and RS-232 connection cables to link to a laptop PC (available as an accessory). Phone software licenses are supplied with dualport ruggedized PCMCIA serial I/O cards.

The E74xx drive test system is a scalable measurement system for wireless optimization. It has four basic configurations:

- **•** Phone-based measurement system using a single or multiple test mobile phones
- **•** Receiver-based measurement system using a single or multiple digital measurement receivers
- **•** Combined phone and receiver measurement system using a single or multiple receivers and phones
- **•** Basestation Over Air Testing (Model E7490A, CDMA only)

All of the above configurations can be used for indoor measurement. Measurements are matched to an imported floor plan or map in the absence of GPS.

The system requires a PC with Windows 95/98 or NT 4.0 (or later) running the receiver and/or phone-based measurement software. A navigation system, such as a GPS receiver and GPS antenna, is required to obtain longitude and latitude information for logging the position at which the measurements are taken by the receiver or the phone. This type of measurement can also be accomplished by use of the indoor option in lieu of the GPS option. The GPS receiver may be integrated into the digital receiver or it may be an external device. A suitable laptop PC and external GPS receiver can be supplied as drive test accessory products. The complete system is transportable in a lightweight briefcase that can be supplied as an accessory product.

[Figure 1 on page 9](#page-7-0) illustrates a four phone and four receiver system.

#### *Figure 1 Four phone and four receiver system*

<span id="page-7-0"></span>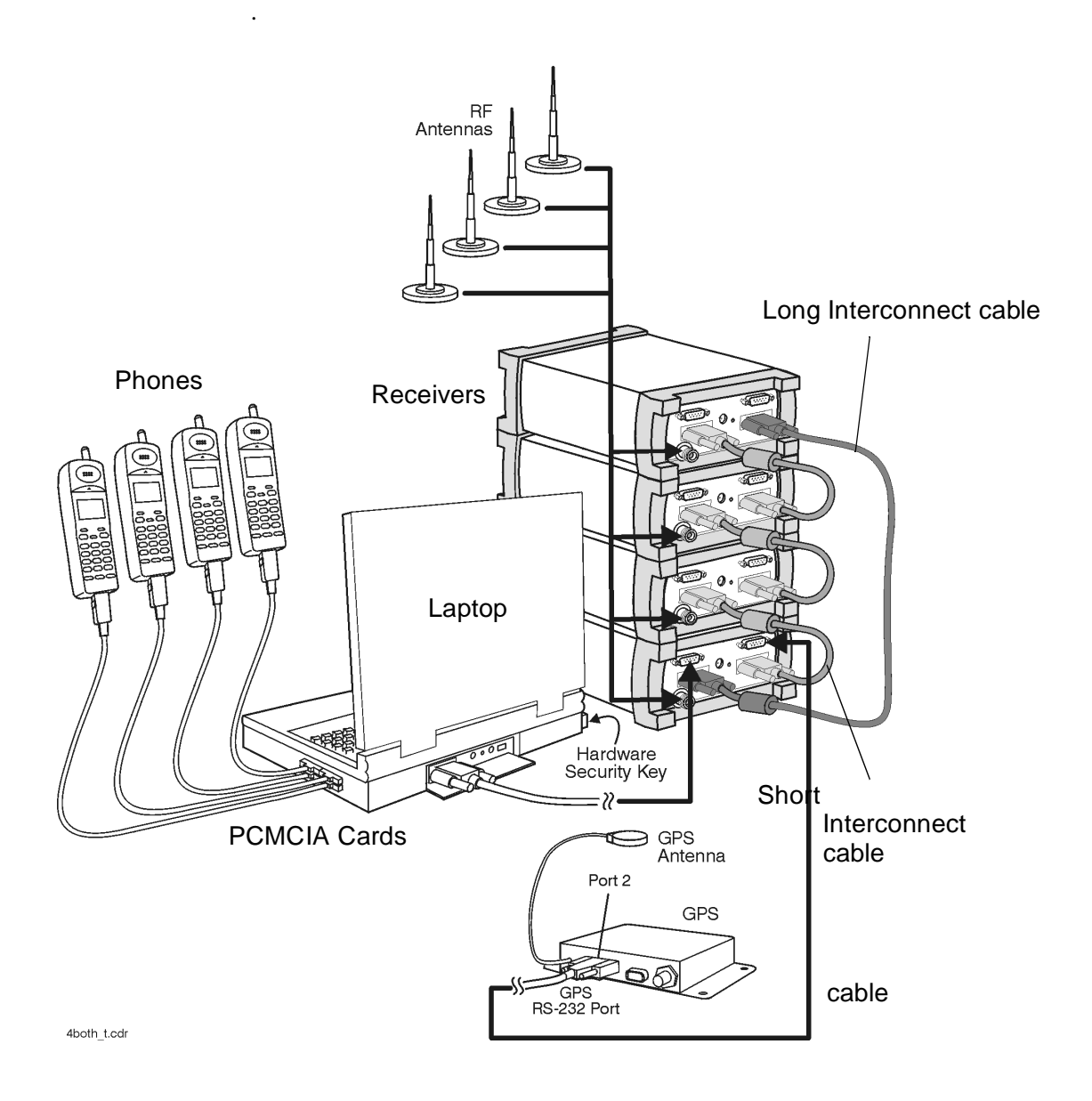

### <span id="page-8-0"></span>**Specifications and Hardware Information**

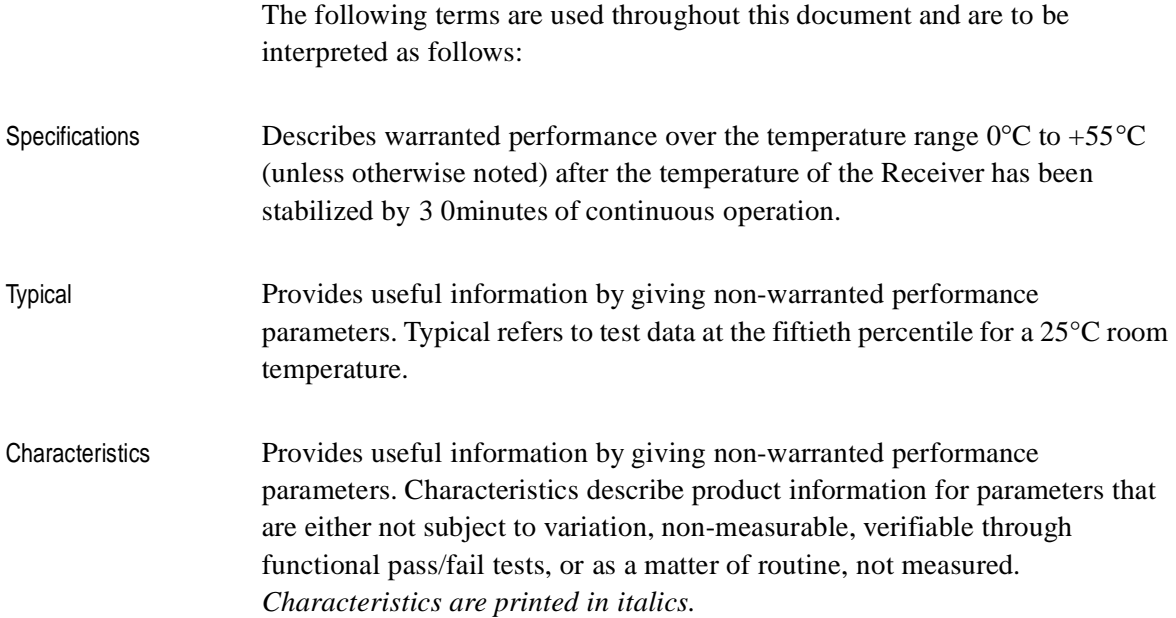

### <span id="page-8-1"></span>**Calibration Cycle**

Agilent Technologies warrants instrument specifications over the recommended calibration interval. To maintain specifications, periodic recalibrations are necessary. We recommend that the Receiver be calibrated at an Agilent Technologies service facility every 12 months.

<span id="page-9-2"></span><span id="page-9-0"></span>Some of the functionality of the system is common across all wireless solutions. The following sections describe these cross-solution features.

- **•** ["Data Export" on page 11](#page-9-3)
- **•** ["Alarms and Alerts" on page 15](#page-13-1)
- ["Link Editor" on page 18](#page-16-1)
- ["Real-time Mapping \(Option 160\)" on page 19](#page-17-2)
- *"Report Generation"* on page 19
- **•** ["Virtual Front Panel Printing" on page 20](#page-18-1)
- **•** ["Indoor Measurements \(Option 180\)" on page 21](#page-19-1)

### <span id="page-9-3"></span><span id="page-9-1"></span>**Data Export**

All measurement data can be exported from the Agilent Wireless Solutions database for display and post-processing. Any measurement data can be exported. The export function provides flexible filtering capability enabling you to define the specific data to be exported. Multiple data types can be exported to a single output file.

You can save export plans, and once saved, those plans can be quickly accessed for easy data export. An export plan is made up of:

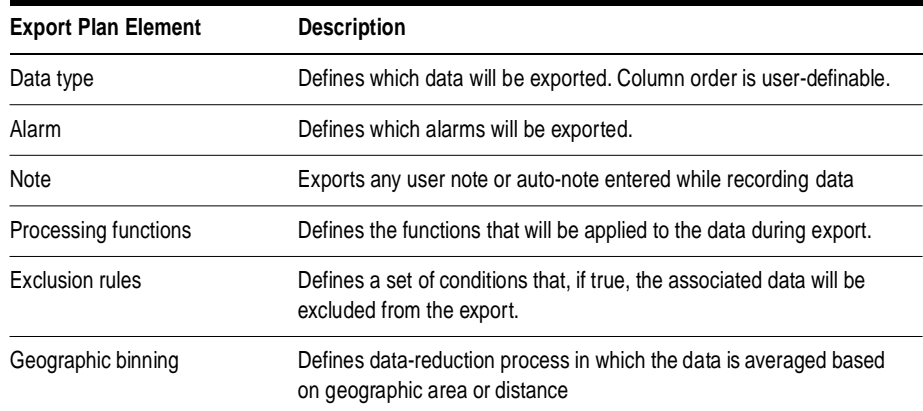

Several different operations can be executed in order to extract the desired data in the desired format:

#### **Processing functions**

- **•** None
- **•** Choose
- **•** Count counts number of values above or below a specified threshold
- **•** Field
- **•** Match
- **•** Maximum
- **•** Minimum
- **•** Sort ascend or descend
- Value(x)

#### **Conditionals**

- Greater than (>) a threshold
- Less than  $\left(\langle\right)$  a threshold
- **•** All values

#### **Geographic binning methods**

**• Bin size**

User defines the size in meters of bin to be used.

**• Percentage of low and high values to discard**

User defines the percentage of values to ignore from new raw data before calculating the bin.

#### **• Bin by location (grid binning)**

Define the reference bin and point of bin to be used, choices are:

- $\circ$  Center of bin
- ❍ Corner of bin

Each bin then has the following secondary choices:

- ❍ Southwest extent of drive data
	- $\triangle$  Southeast extent of drive data
	- ▲ Northwest extent of drive data
	- ▲ Northeast extent of drive data
	- ▲ User-defined reference coordinates
- **• Bin by distance travelled (linear binning)**

Data is averaged based on the distance traveled.

#### **Data Output Formats**

The output formats supported by the Agilent Wireless Solutions are listed below. The system is designed to work with MapInfo $\mathcal{D}^1$  in an integrated manner via an OLE (object link embedded) link to the MapInfo application (MapInfo via COM). With "Run MapBasic" checked, this exports the data, launches MapInfo, creates the necessary MapInfo table, and creates a thematic map display in MapInfo. This functionality requires MapInfo be present.

<sup>1.</sup> MapInfo® is a registered trademark of MapInfo Corp.

- Arcview<sup>®</sup><sup>1</sup> compatible file
- **•** MapInfo via COM (optional run MapBasic program after export)
- **•** MapInfo compatible file
- Planet  $\mathbb{D}^2$  compatible file
- **•** Text file

#### **Export Column Data Delimiters**

- **•** Tab
- **•** Comma
- **•** Space

#### **Optional Data Parameters**

- **•** Position
- **•** Altitude
- **•** Time
- **•** Date

#### **Optional Settings**

- **•** Fill column data
- **•** Column headings
- **•** Sequence Number

#### **Position Formats**

- Decimal degrees with direction
- Deg: Min: Sec with direction
- **•** Signed decimal degrees
- **•** Signed Deg: Min: Sec
- **•** UTM (Universal Transverse Mercator)
- 1. ArcView ® is a registered trademark of Environmental Systems Research Institute, Inc.
- 2. Planet ® is a registered trademark of Metapath.

#### **Coordinate Datums**

It is possible to change the coordinate datum being applied by the application. It can be changed during the plan configuration.

The following datums are available:

- **•** AGD66
- **•** AGD84
- **•** European
- **•** Hu-Tzu-Shan
- **•** NAD27 (default) (North American)
- **•** NAD83 (North American)
- **•** OS36 (GB)
- **•** SAD69 (Brazil)
- **•** SAD69 (Mean)
- **•** Tokyo (J6)
- **•** Tokyo-Korea
- **•** WGS72 (World Geodetic System)
- **•** WGS84 (World Geodetic System)

#### <span id="page-13-1"></span><span id="page-13-0"></span>**Alarms and Alerts**

The Wireless Solutions Software has sophisticated alarm and alert capabilities. An alarm is a boolean expression made up of one or more conditions on single or multiple measurements, including comparisons of measurement results. An alert is a simplified alarm, defined as a single condition on a single measurement. An action, or actions, can be executed when an alarm or alert occurs. The re-trigger feature re-executes an alarm's actions if all the conditions have continuously been satisfied for a specified amount of time (alarm actions are normally executed only when the conditions transition from unsatisfied to satisfied). If an alert or alarm condition occurs, while data is being logged, each data record includes the alert/alarm information.

#### **Alarm Wizard**

The alarm wizard can be used to simplify setting up some of the more common alarms.

#### **Features of the Alarm Wizard Set up**

- **•** Specify type of alarm required
- **•** Receive notification of new or changed measurements
- **•** Receive notification of resources required
- **•** Customize settings, actions and other user-definable aspects
- **•** Set default Male and Female voice alarm messages

#### **Actions (Alarms and Alerts)**

- **•** Play a .WAV audio file
- **•** Display a text message
- Pause recording, Continue (resume) recording, or Stop recording measurements

#### **Alert Conditions**

- Greater than  $(>)$
- **•** Greater than or equal to (≥)
- Less than  $(<)$
- **•** Less than or equal to (≤)
- Equal to  $(=)$
- **•** Not equal to (≠)

#### **Alert Operators**

- **•** Value
- **•** Delta
- **•** Maximum
- **•** Minimum

#### **Alarm Conditions**

- Greater than  $(>)$
- **•** Greater than or equal to (≥)
- Less than  $(<)$
- **•** Less than or equal to (≤)
- Equal to  $(=)$
- **•** Not equal to (≠)
- **•** Is a subset
- **•** Is not a subset
- **•** Sets intersect
- Sets do not intersect
- **•** Range (inclusive)
- **•** Range (exclusive)

#### **Alarm Preprocess Operators**

- **•** Value
- **•** Maximum
- **•** Minimum
- **•** Subset
- **•** Average
- **•** Count
- **•** Delta
- **•** dField (a change in field value)
- **•** Field
- **•** MaxField
- **•** MinField
- **•** Median

#### **Alarm Condition Operators**

- **•** OR
- **•** AND
- **•** XOR (exclusive OR)

Any measurement can be an operand in an alert or alarm. Below are some examples of alerts and alarms.

- **• Alerts**
- 1. Minimum (CW Power Trace) > -90 dBm
- 2. Maximum(Spectrum) < -100 dBm
- **• Alarms**
- 3. (Heading  $<$  300) and (GPS FIX Type = GPS 3D)
- 4. Subset (CW Power Trace) NOT Subset (value Channel Power List)

System status parameters can also be used as operands in alerts and alarms. For example, an alert can be set to trigger when the available disk space on the PC drops below 10 MB or when the GPS position fix is lost.

#### <span id="page-16-1"></span><span id="page-16-0"></span>**Link Editor**

The Link Editor is available from the Tools menu and enables you to link controls in one virtual front panel (the source) with parameters in another virtual front panel (the destination). Links can be configured from either Configuration mode or Collection mode. You can:

- **•** Link simple measurement results to parameters for other measurements.
- **•** Link measurement parameters to parameters for other measurements.
- **•** Invoke an action (such as a button click) on all virtual front panels of the same type.
- **•** Invoke an action (such as a button click) on a select set of virtual front panels of the same type.

### <span id="page-17-2"></span><span id="page-17-0"></span>**Real-time Mapping (Option 160)**

Using the Positioning virtual front panel, you can display vector and raster-based maps against a real-time, plotted measurement result. The following features are available:

- **•** Load and control map layers (TAB format).
- **•** Add raster maps (GIF, TIF, and PNG format).
- **•** Zoom in and Zoom out of map detail.
- Pan automatically and manually.
- **•** Scale automatically and manually.
- **•** Add labels and identify points.
- **•** Display alarms or notes on map. Click on alarm or note symbol to display the message associated with the alarm or note.
- **•** Link a measurement result, via the link editor for display on the map as a thematic value.
- Map result values, in color, via the legend button. Pre-defined legends exist for most common measurement results.
- **•** Specify base stations in StationInfo.txt to have them display on the map.

#### <span id="page-17-3"></span><span id="page-17-1"></span>**Report Generation**

The report generator is accessed using the **Tools > New Report** (Ctrl+R) menu option, or by clicking the report generator button in Collection mode. The reports generated are in HTML format with referenced images, which are captured in PNG format. The reports and images are stored in the report folder (if default installation was used:

C:\Program Files\Agilent Technologies\E74xx\Reports\reportname\). The following details can be entered by the user:

**•** Title (also used for the report folder name)

- **•** User name
- **•** Company name
- **•** Time report generated. By default, this is the PC system time.
- Date. By default, this is the PC system date.
- **•** Location. By default, these are the GPS coordinates identified at the time the report was generated.
- Comments. This is optional text, entered by the user.
- **•** A report can include all opened Virtual Front Panels, or just those minimized.
- **•** A report may also contain textual and/or table information for specific measurements.

Once the report has been generated, it is displayed on the screen, using your default browser. Reports can be viewed by selecting the Reports tab while in Configuration mode. Reports can be imported and exported.

#### <span id="page-18-1"></span><span id="page-18-0"></span>**Virtual Front Panel Printing**

It is possible to print virtual front panels. This feature is accessed from the File menu. There are two print commands:

- Print (Ctrl+P) prints the application main window and all other virtual front panels.
- Print VFP prints just the active virtual front panel.

The active virtual front panel is the window with the blue title bar (if default windows colors are used).

#### <span id="page-19-1"></span><span id="page-19-0"></span>**Indoor Measurements (Option 180)**

The Agilent Wireless Solutions Software can be used for testing and measuring indoor coverage areas. These measurements are taken without reference to GPS or dead-reckoning position information.

An indoor system supports the following hardware:

- **•** Receivers (no PN correlation for CDMA)
- **•** Pen tablet computer
- **•** Computer pen input devices
- **•** Full set of backpack accessories
- **•** Portable power supply for computer and receiver

The measurement control virtual front panel has the following features

- **•** Selection of data points, such as user features like CW sources
- **•** Waypoint information to specify distribution of data between two waypoints.
- **•** Automatic interpolation of data between waypoints, during recording
- **•** Imported maps converted to layer map files. Supports GIF, TIF, and PNG formats
- Zoom in and zoom out of map area.
- **•** Automatic and manual pan.
- **•** Automatic and manual scaling.
- **•** Display alarms and notes on map. Click on alarm or note symbol to display the message associated with the alarm or note.
- Link measurements to display thematic values.
- Map result values in color via the legend button. Pre-defined legends exist for most common measurement results.

#### <span id="page-20-1"></span><span id="page-20-0"></span>**Software Measurement Specifications**

<span id="page-20-3"></span>Agilent E7477A measurement software adds cdma2000 functionality to existing IS-95 driven features. Agilen tE7477A measurement software includes the following measurement capabilities and functionality:

- **•** ["CDMA Pilot Channel Analysis" on page 23](#page-20-4)
- **•** ["CW Power Measurements" on page 26](#page-23-1)
- **•** ["Channel Power Measurements" on page 28](#page-25-1)
- **•** ["Spectrum Measurements" on page 30](#page-27-1)
- **•** ["CDMA Post-Processing Software \(Agilent OPAS32\)" on page 32](#page-29-1)

### <span id="page-20-4"></span><span id="page-20-2"></span>**CDMA Pilot Channel Analysis**

CDMA pilot channel analysis may be carried out using the Pilot virtual front panel. These measurements are part of Agilent E7477A Option 110.

The Agilent E7477A system is capable of measuring IS-95, cdma2000, and J-STD-008 CDMA pilot channels using the Agilent digital receiver. These measurements are independent of network parameter settings. The system executes four different types of CDMA pilot channel measurements (listed below). Any or all of them can be executed simultaneously.

#### **Measurement Types**

**• All pilots**

The System measures the power, both Ec and Ec/Io for all 512 pilot channels. The results are displayed as a trace with one point for each of the 512 PN offsets.

**• Top N**

The system measures all of the pilots in the network and returns the 'N' Strongest pilot channels received, where 'N' is a user definable integer from 1 to 20. The results are displayed in bar graph format.

#### **• Zoomed pilots**

The user sets the center and span in terms of chips (or PN offsets). The results are displayed as a trace.

#### **• User list**

The user manually inputs a list of up to 20 PN offsets to be measured. The measurements are displayed in a bar graph format. The user list frequencies can be imported from a text file. This allows regularly used sets of frequencies or channels to be stored for quick loading into the application.

#### **Measurement Controls**

- **•** Averaging
- **•** Carrier frequency
	- ❍ Frequency
	- ❍ Channel
- **•** Measurement types
	- ❍ All pilots
	- ❍ TopN pilots
	- ❍ Zoomed pilots
	- ❍ User list of pilots
- **•** Band
	- ❍ Uplink
	- ❍ Downlink
- **•** PN increment

#### **Markers (Trace Displays only)**

- **•** Multiple markers
- **•** Delta markers
- **•** To Max function
- **•** Point and click
- **•** Marker to center

#### **Display Controls**

- **•** Power display (Y-axis parameter)
	- ❍ Ec/Io
	- $\circ$  Ec
- **•** Show value (bar graphs only)
	- ❍ Peak Ec/Io
	- ❍ Peak Ec
	- ❍ Aggregate Ec/Io
	- ❍ Aggregate Ec
	- ❍ Aggregate Peak
	- ❍ Delay Spread (Chips)
	- ❍ Pilot delay (Chips)

#### **Measurement Results**

- **•** Peak Ec/Io
- **•** Peak Ec
- **•** Io
- **•** Aggregate Ec/Io
- **•** Aggregate Ec
- **•** Aggregate Peak
- **•** Delay spread
- **•** Pilot delay
- **•** Carrier frequency error

**Peak pilot power (both Ec and Ec/Io)** are computed by selecting the strongest peak of the correlation for each pilot. **Io** is the total received power integrated across the entire 1.2288 MHz signal bandwidth.

**Aggregate pilot power (both Ec and Ec/Io)** is computed for a given pilot by integrating the power received over the time dispersion of that pilot. **Delay spread** is the duration of time over which this power is dispersed. Both aggregate pilot power and delay spread are determined with respect to an Ec/Io threshold of -17 dB. The system also reports the difference between the aggregate and peak pilot power (**Aggregate-Peak**). This difference along with the delay spread provides a characterization of the multipath effect on that pilot.

**Pilot delay** is defined as the difference in time between when a pilot signal is received and when it should have been transmitted, as defined by GPS timing. For example, a base station transmitting PN offset 0 is expected to start a new short-code pattern synchronous with the GPS even second clock. If the signal is received 3 chips after the GPS even second clock, then the pilot delay is said to be 3 chips (1 chip =  $0.8$  microseconds). Timing offsets can be due to both propagation delay and base station timing problems.

**Carrier Frequency Error** is defined as the difference between the measured carrier frequency and the user specified carrier frequency. The measured carrier frequency is of the dominant pilot signal. Carrier frequency error can be due to both base station carrier error and doppler shift (if moving).

#### <span id="page-23-1"></span><span id="page-23-0"></span>**CW Power Measurements**

CW power measurements can be carried out using the Power virtual front panel. These measurements are part of Agilent E7477A Option 110.

The Agilent E7477A can measure the peak power (CW Power) at user-defined frequencies within a user-defined resolution bandwidth. The user can define the frequencies to be measured in two different ways.

#### **Frequency Entry Methods**

**List**: Enter a list of up to 20 frequencies. The user list frequencies can be imported from a text file. This allows regularly used sets of frequencies or channels to be stored for quick loading into the application.

**• Trace**: Enter a start frequency, step size, and count. The system measures at the start frequency, at the (start  $+$  step) frequency, (start  $+$  (count -1)\*step) frequency. For example, if the start frequency is set to 1900 MHz, the step size is set to 1 MHz, and the count is set to 4; then measurements are made at 1900 MHz, 1901 MHz, 1902 MHz, and 1903 MHz. Frequencies can be specified in terms of frequency units or channel number.

#### **Measurement Controls**

- **•** Band
	- ❍ Uplink
	- ❍ Downlink
- **•** Averaging
- **•** Frequency
	- ❍ Arbitrary list (list)
	- ❍ Start/step/count (trace)
- **•** IF Bandwidth
	- ❍ 1.25 MHz in wideband mode
	- ❍ 1.25 MHz in narrowband mode (Option 360, 361 only)
	- ❍ 5.0 MHz in wideband mode (options 360, 361 only)
	- ❍ 30 kHz or 200 kHz in narrowband mode (options 390 and 391 only)
- **•** Resolution Bandwidth (CW power)
	- ❍ 8.36 kHz to 1 MHz in wideband mode
	- ❍ 246 Hz to 28 kHz in narrowband mode
- **•** Resolution Bandwidth (CW Power option 360 and 361 only)
	- ❍ 8.36 kHz to 1 MHz in narrowband mode
	- ❍ 25.08 kHz to 2.85 MHz in wideband mode
- **•** Resolution bandwidth (CW power, Option 390 and 391 only)
	- ❍ 8.36 kHz to 950 kHz in wideband mode
	- ❍ 1.68 kHz to 190 kHz in narrowband mode

#### <span id="page-25-1"></span><span id="page-25-0"></span>**Channel Power Measurements**

Channel power measurements can be carried out using the Power virtual front panel. These measurements are part of Agilent E7477A Option 110.

The Agilent E7477A system can measure the total power (Channel Power) within a user-defined bandwidth at a user-defined set of frequencies. This differs from the CW power measurement in that the total power is integrated across the specified channel width. The user can define frequencies to be measured in two different ways.

#### **Frequency Entry Methods**

- **List**: Enter an arbitrary list of frequencies. The user list frequencies can be imported from a text file. This allows regularly used sets of frequencies or channels to be stored for quick loading into the application.
- **Trace**: Enter a start frequency, step size, and count. The system measures at the start frequency, at the (start + step) frequency,..., (start + (count -1)\*step) frequency. For example, if the start frequency is set to 1900 MHz, the step size is set to 1 MHz, and the count is set to 4; the measurements are made at 1900 MHz, 1901 MHz, 1902 MHz and 1903 MHz.

Frequencies can be specified in terms of frequency units or channel number.

#### **Measurement Controls**

- **•** Averaging
- **•** Band
	- ❍ Uplink
	- ❍ Downlink
- **•** Frequency
	- ❍ Arbitrary list (list)
	- ❍ Start/step/count (trace)

- **•** IF Bandwidth
	- ❍ 1.25 MHz in wideband mode
	- ❍ 1.25 MHz in narrowband mode (options 360, 361 only)
	- ❍ 5 MHz in wideband mode (options 360, 361 only)
	- ❍ 30 kHz or 200 kHz in narrowband mode (options 390 and 391 only)
- **•** Resolution bandwidth (CW power only)
	- ❍ 8.36 kHz to 1 MHz in wideband mode
	- ❍ 246 Hz to 28 kHz in narrowband mode
	- ❍ 8.36 kHz to 1 MHz (with 1.25 MHz IF bandwidth, options 360, 361 only)
	- ❍ 25.08 kHz to 2.85 MHz (with 5 MHz IF bandwidth, options 360, 361 only)
	- ❍ 8.36 kHz to 1 MHz (with 1.25 MHz IF bandwidth, options 390, 391 only)
	- ❍ 1.68 kHz to 190 kHz (with 200 kHz IF bandwidth, options 390, 391 only)
- **•** Channel width (channel power only)
	- ❍ Agilent E7477A Option 320/330
		- $\triangle$  8.36 kHz to 60 MHz (with 1.25 MHz IF bandwidth)
		- $\triangle$  246 Hz to 60 MHz (with 30 kHz IF bandwidth)
	- ❍ Agilent E7477A Option 300/310
		- $\triangle$  8.36 kHz to 25 MHz (with 1.25 MHz IF bandwidth)
		- $\triangle$  246 Hz to 25 MHz (with 30 kHz IF bandwidth)
	- ❍ Agilent E7477A Option 360/361
		- $\triangle$  8.36 kHz to 60 MHz (with 1.25 MHz IF bandwidth)
		- $\triangle$  100 kHz to 60 MHz (with 5.0 MHz IF bandwidth)
	- ❍ Agilent E7477A Option 380/381
		- $\triangle$  8.36 kHz to 38 MHz (with 1.25 MHz IF bandwidth)
		- $\triangle$  246 Hz to 38 MHz (with 30 kHz IF bandwidth)
	- ❍ Agilent E7477A Option 390/391
		- $\triangle$  8.36 kHz to 75 MHz (with 1.25 MHz IF bandwidth)
		- $\triangle$  1.68 kHz to 75 MHz (with 30 kHz IF bandwidth)

#### <span id="page-27-1"></span><span id="page-27-0"></span>**Spectrum Measurements**

These measurements are part of Agilent E7477A Option 110.

The Spectrum virtual front panel can be used to quickly diagnose RF problems. The system operates in both the downlink and uplink bands. The spectrum display provides the controls listed below. Frequencies can be specified in terms of frequency units or channel number.

#### **Measurement Controls**

- **Frequency, tunable range<sup>1</sup>** 
	- ❍ Agilent E7477A Option 320/330
		- ▲ 1850 1910 MHz [1845 1915 MHz]
		- ▲ 1930 1990 MHz [1925 1995 MHz]
	- ❍ Agilent E7477A Option 300/310
		- ▲ 824 849 MHz [819 854 MHz]
		- ▲ 869 894 MHz [864 899 MHz]
	- ❍ Agilent E7477A Option 360/361
		- ▲ 1920 1980 MHz [1895 1990 MHz]
		- $\triangle$  2110 2170 MHz [2100 2180 MHz]
	- ❍ Agilent E7477A Option 380/381
		- ▲ 832 870 MHz [827 875 MHz]
		- ▲ 887 925 MHz [882 930 MHz]
	- ❍ Agilent E7477A Option 390/391
		- ▲ 1710 1785 MHz [1705 1790 MHz]
		- ▲ 1805 1880 MHz [1800 1885 MHz]
- 1. Spectrum measurement allows some out of band tuning above and below specified frequency ranges. These extended ranges are shown in brackets - []. The performance is not specified in these ranges. Characteristic noise floor increase is 2 dB with respect to specified range. Characteristic amplitude accuracy is unchanged with respect to specified range.

- **•** Frequency, maximum span
	- ❍ Agilent E7477A Option 320/330
		- $\triangle$  70 MHz
	- ❍ Agilent E7477A Option 300/310
		- $\triangle$  35 MHz
	- ❍ Agilent E7477A Option 360/361
		- $\triangle$  80 MHz
	- ❍ Agilent E7477A Option 380/381
		- $\triangle$  48 MHz
	- ❍ Agilent E7477A Option 390/391
		- $\triangle$  85 MHz
- **•** IF Bandwidth
	- ❍ 1.25 MHz in wideband mode
	- ❍ 1.25 MHz in narrowband mode (options 360, 361 only)
	- ❍ 5 MHz in wideband mode (options 360, 361 only)
	- ❍ 30 kHz or 200 kHz in narrowband mode (options 390 and 391 only)
- **•** Resolution bandwidth
	- ❍ 8.36 kHz to 1 MHz in wideband mode
	- ❍ 246 Hz to 28 kHz in narrowband mode
- **•** Resolution bandwidth (Options 360/361 only)
	- ❍ 8.36 kHz to 1.0 MHz in wideband mode (with 1.25 MHz IF bandwidth)
	- ❍ 25.08 kHz to 2.85 MHz in narrowband mode (with 5 MHz IF bandwidth)
- **•** Resolution bandwidth (Options 390/391 only)
	- ❍ 8.36 kHz to 950 kHz in wideband mode (with 1.25 MHz IF bandwidth)
	- ❍ 1.68 kHz to 190 kHz in narrowband mode (with 200 kHz IF bandwidth)

#### **Markers**

- **•** Multiple markers
- **•** Delta markers
- **•** To Max function
- **•** Point and click
- **•** Marker to center

### <span id="page-29-1"></span><span id="page-29-0"></span>**CDMA Post-Processing Software (Agilent OPAS32)**

You can import E7477A data directly from many post-processing software products, including Agilent OPAS32 post-processing software. The Agilent OPAS32 is an optimization and performance-monitoring tool designed to process large amounts of collected data to simplify the task of optimization. The Agilent OPAS32 software provides the ability to analyze one or multiple drives at a time through either separate maps, or together in a merged format.

### <span id="page-30-2"></span>**General Hardware Specifications**

#### <span id="page-30-1"></span><span id="page-30-0"></span>**Personal Computer Recommendations, Minimum**

The PC requirements differ depending on your operating system.

#### **Minimum Requirements**

- **•** Windows 95/98
	- ❍ Minimum: 233 MHz Pentium, 64 Mbytes RAM
	- ❍ Recommended: 266 MHz Pentium II or III, 64 Mbytes RAM
- **•** Windows NT/2000
	- ❍ Minimum: 233 MHz Pentium, 64 Mbytes RAM
	- ❍ Recommended: 266 MHz Pentium II or III, 128 Mbytes RAM

#### **Recommended Configuration**

- **•** Windows 95/98
	- ❍ Minimum: 266 MHz Pentium, 64 Mbytes RAM
	- ❍ Recommended: 366 MHz Pentium II or III, 64 Mbytes RAM
- **•** Windows NT/2000
	- ❍ Minimum: 266 MHz Pentium, 64 Mbytes RAM
	- ❍ Recommended: 366 MHz Pentium II or III, 128 Mbytes RAM

#### **Common Requirements**

- **•** RS-232 DB9 Serial Port
- Parallel port: 25-pin bidirectional
- 90 Mbytes disk space for software installation
- **•** 200 Mbytes disk space for data (recommended)
- **•** CD-ROM drive recommended
- 800 x 600 display resolution minimum

**General Hardware Specifications**

### <span id="page-31-0"></span>**External GPS Receiver Requirements1**

- **•** TSIP, TAIP, or NMEA communication protocol
- **•** RS-232 (DB9) interface

#### <span id="page-31-1"></span>**GPS and Vehicle Fitted Navigation Systems Supported**

- **•** Bosch Travel Pilot RGS08 Professional
- **•** Magneti Marelli RP Nav200
- **•** GARMIN GPSII/III/IIIplus
- **•** Trimble DR
- **•** Trimble 455/DR and 450
- **•** Trimble SVeeSix
- **•** Trimble 400

### <span id="page-31-2"></span>**Differential GPS Receiver Requirements**

**•** DCI RDS-3000

#### <span id="page-31-3"></span>**Antennas**

- Receiver RF input specifications:
	- ❍ Input impedance: 50Ω
	- ❍ Connector type: Type-N

1. For Agilent E7473A CDMA options 110, 111, or 120, Agilent E7477A CDMA option 110, and Agilent E7490A option 111, or Agilen tE7476A option 110, any external GPS will have to output a GPS 1 pulse/second signal for improved frequency accuracy.

<span id="page-32-1"></span><span id="page-32-0"></span>For full details on receiver types and options, refer to the appropriate system options section in this guide.

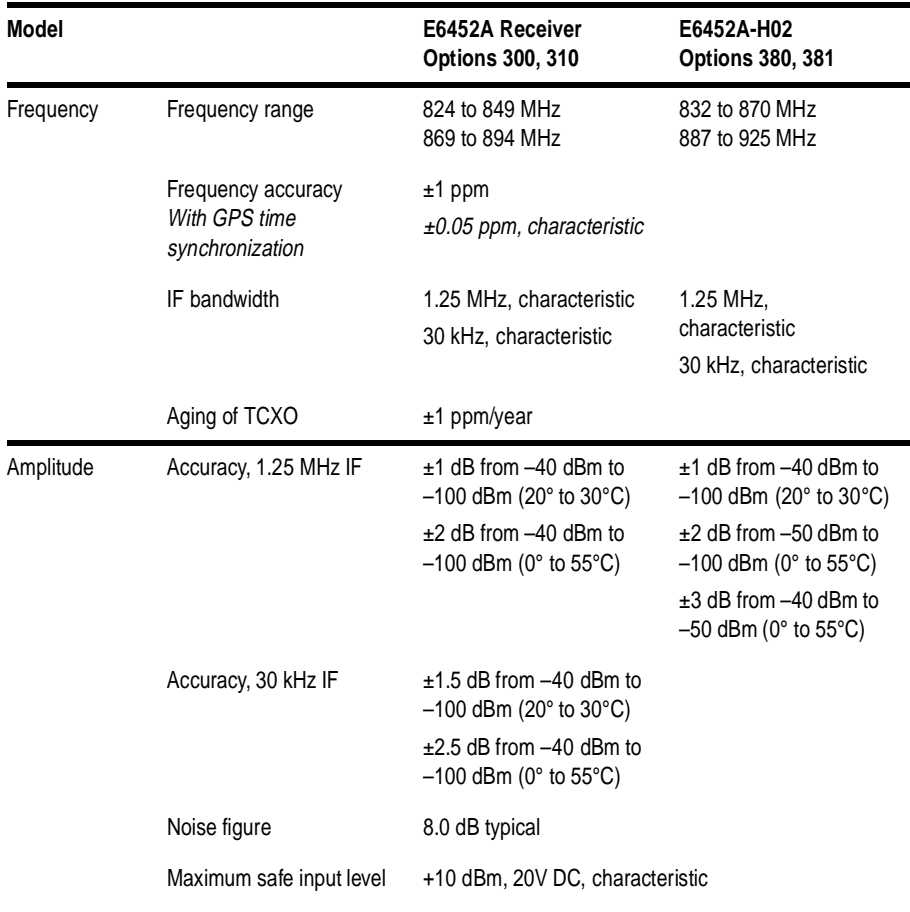

#### **Agilent E7477A and Options 300/310 and 380/381 Cellular Receiver Specifications**

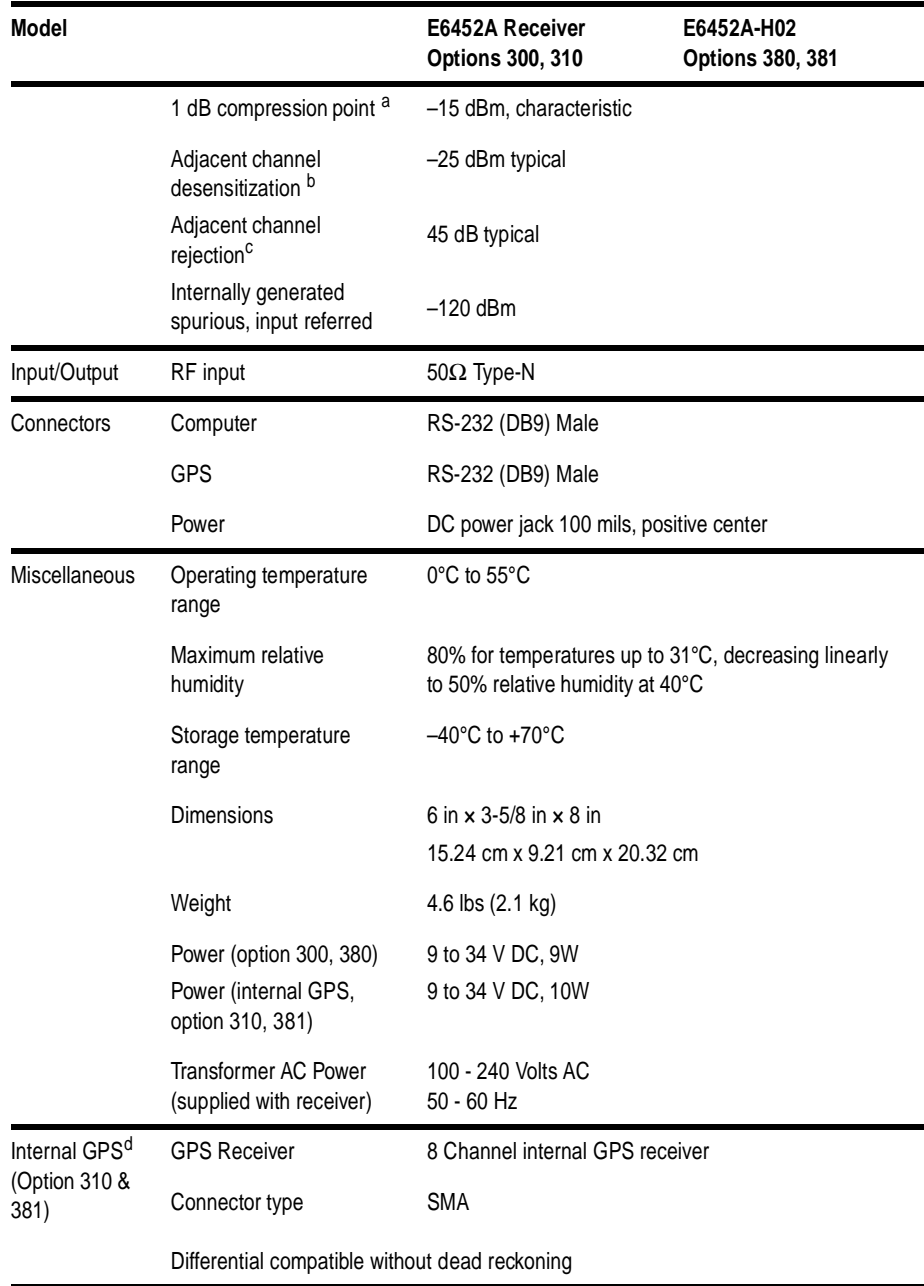

- a. It is recommended the input signal level not exceed –40 dBm.
- b. Adjacent channel desensitization: 1 dB compression of tuned signal with interfering signal 1.25 MHz from tuned signal.
- c. Adjacent channel rejection applies to the narrowband mode (30 kHz IF filter) and is defined as: Suppression of interfering signal  $\pm$  30 kHz from tuned signal for 30 kHz.
- d. Systems fitted with an internal GPS do not support connection to external GPS receivers.

#### **Agilent E7477A and Options 320/330, 360/361 (IMT-2000), 390/391 PCS Receiver Specifications**

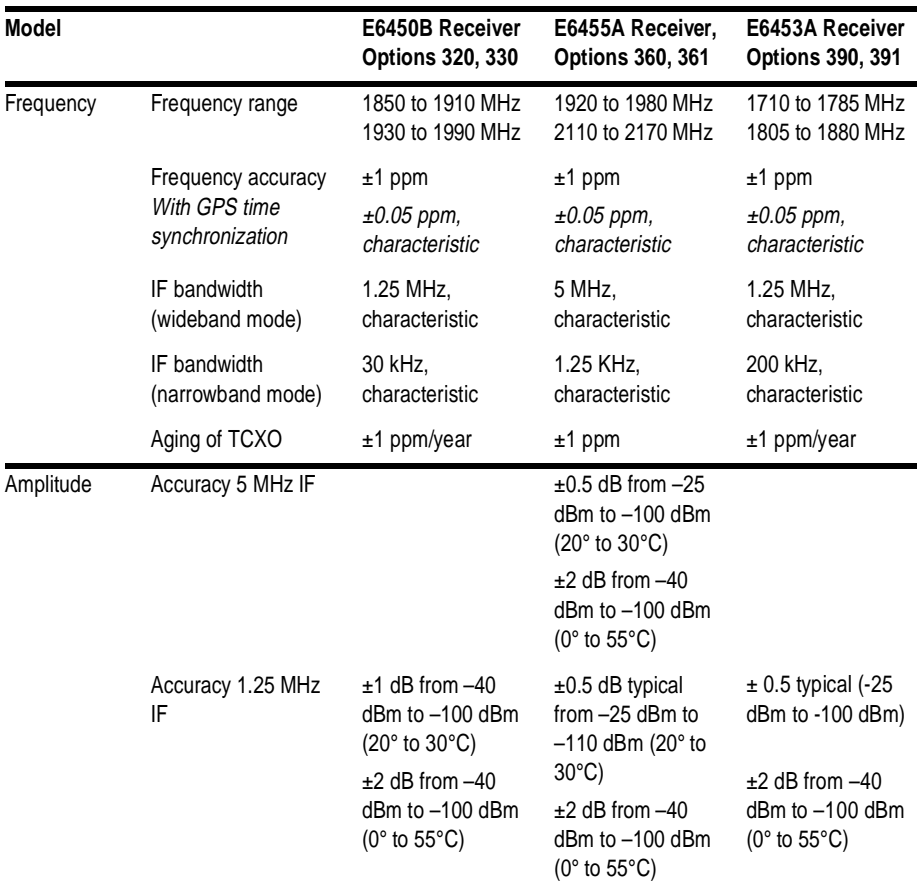

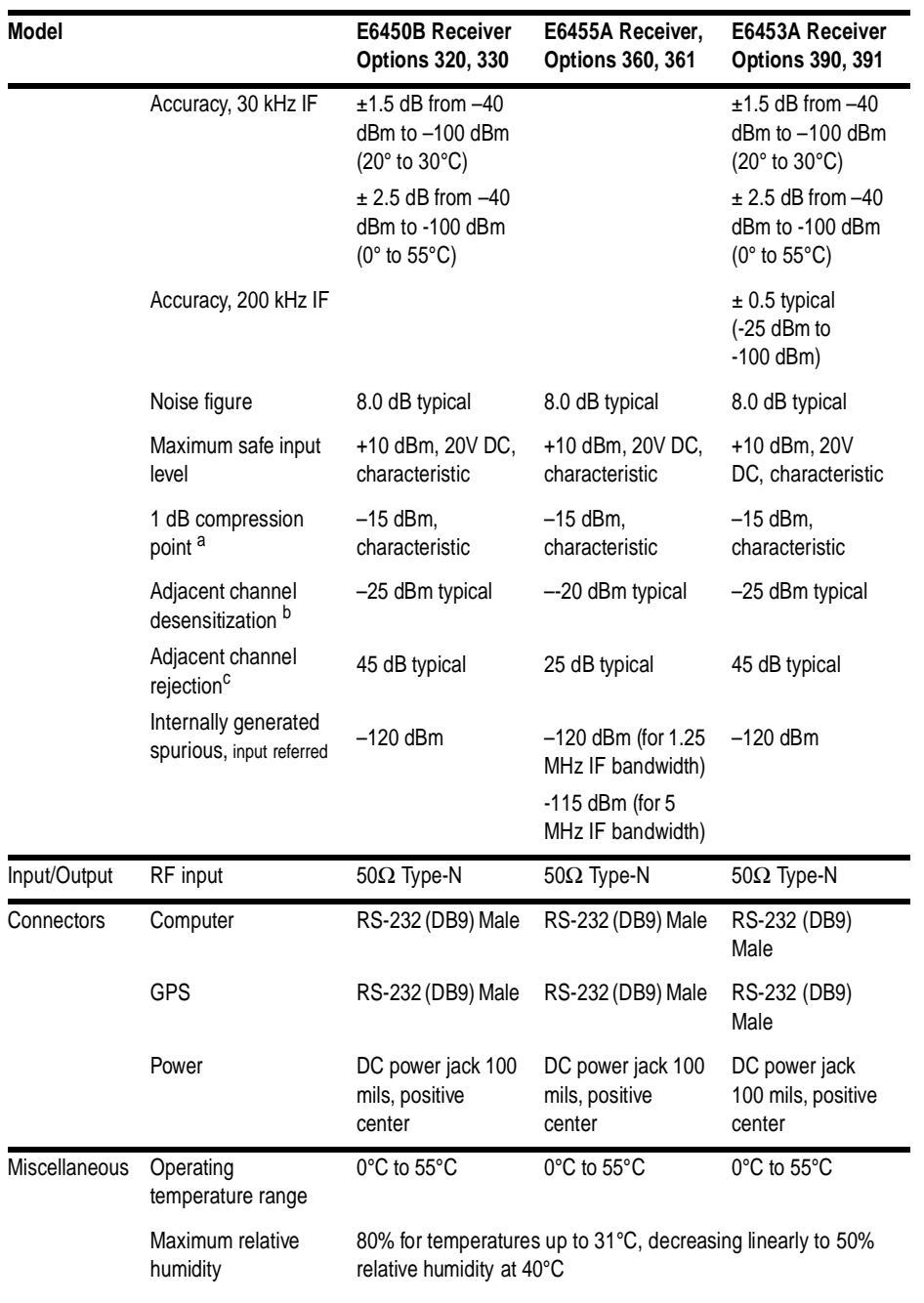

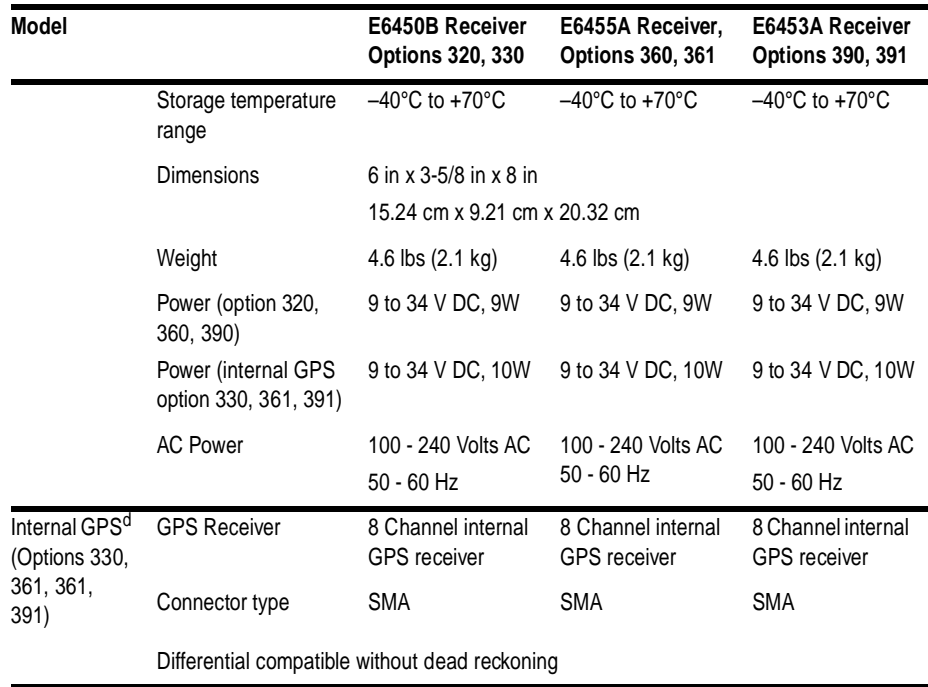

a. It is recommended the input signal level not exceed –40 dBm.

b. For all options except 360, 361, adjacent channel desensitization applies to wideband mode (1.25 MHz IF filter) and is defined as: 1 dB compression of tuned signal with interfering signal 1.25 MHz from tuned signal. For options 360/361, ACD applies to the 1.25 MHz or the 5 MHz IF filters.

c. AFor all options except 360, 361, adjacent channel rejection applies to the narrowband mode (30 kHz and 200 kHz IF filter) and is defined as: Suppression of interfering signal ± 30 kHz from tuned signal and  $\pm$  200 kHz from tuned signal for 200 kHz. For options 360/361 ACR applies to 1.25 MHz IF filter and  $\pm$  1.25 MHz from tuned signal for 1.25 MHz.

d. Systems fitted with an internal GPS do not support connection to external GPS receivers.

<span id="page-37-1"></span><span id="page-37-0"></span>For details on the measurement capabilities and setting up your system, refer to the *Getting Started Guide* shipped with your system. Contact your local Agilent sales and service office for information about ordering these options.

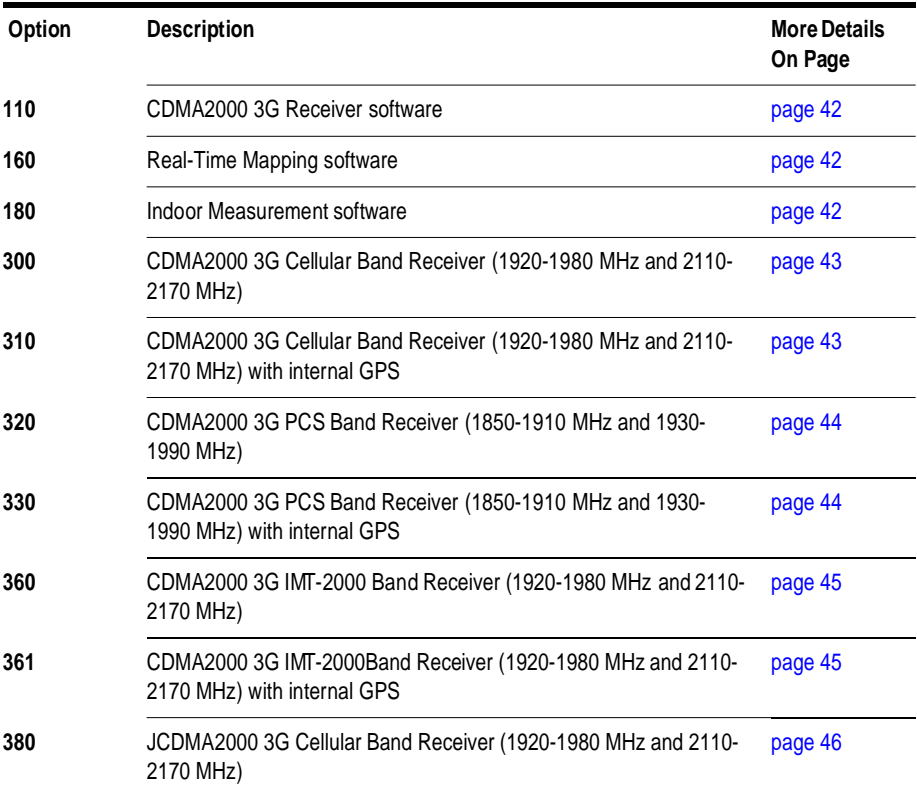

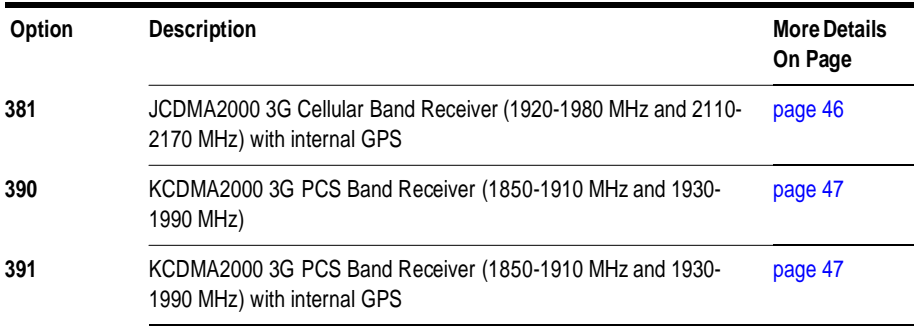

#### <span id="page-38-0"></span>**Software License Options**

<span id="page-38-2"></span><span id="page-38-1"></span>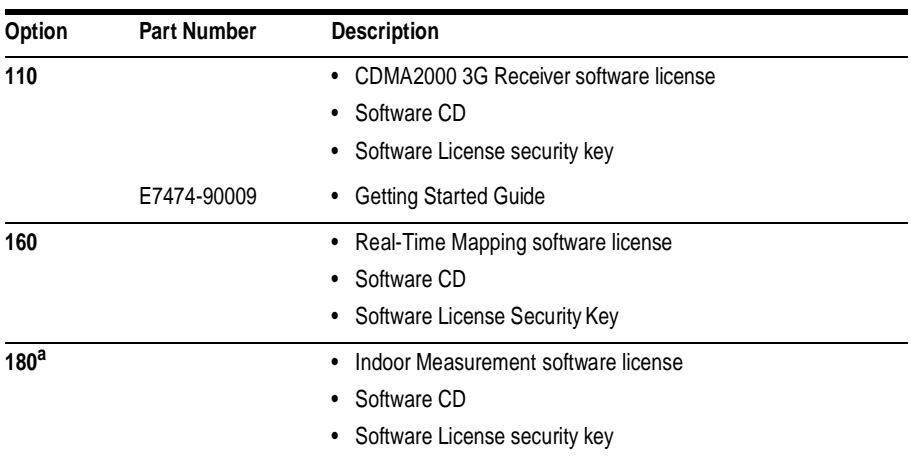

a. Enables indoor measurement correlation to an imported floor plan/map in the absence of GPS. Indoor option must operate with other, 100-series, measurement software options in order to collect and record measurement data. Supports \*.tab, \*.gif, \*.tif formats for floor plan import.

## **Receiver Options**

<span id="page-39-1"></span><span id="page-39-0"></span>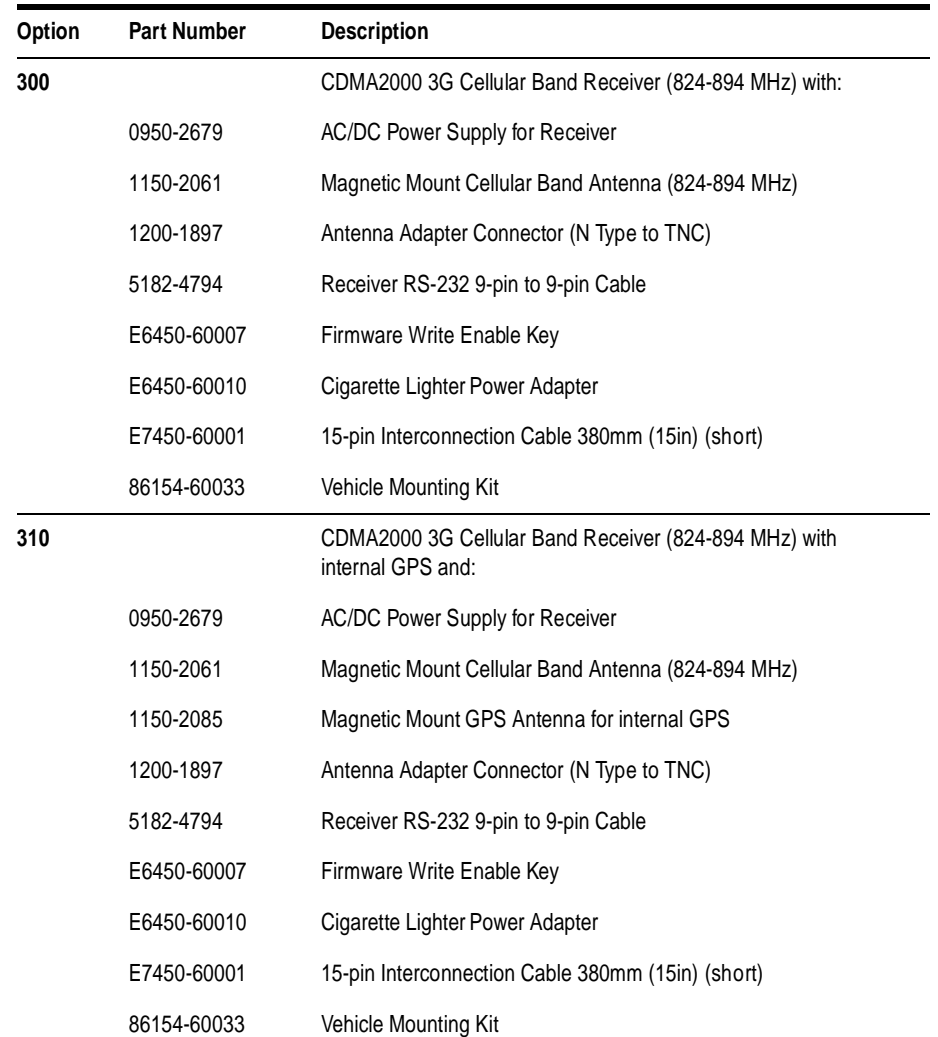

**Options**

<span id="page-40-1"></span><span id="page-40-0"></span>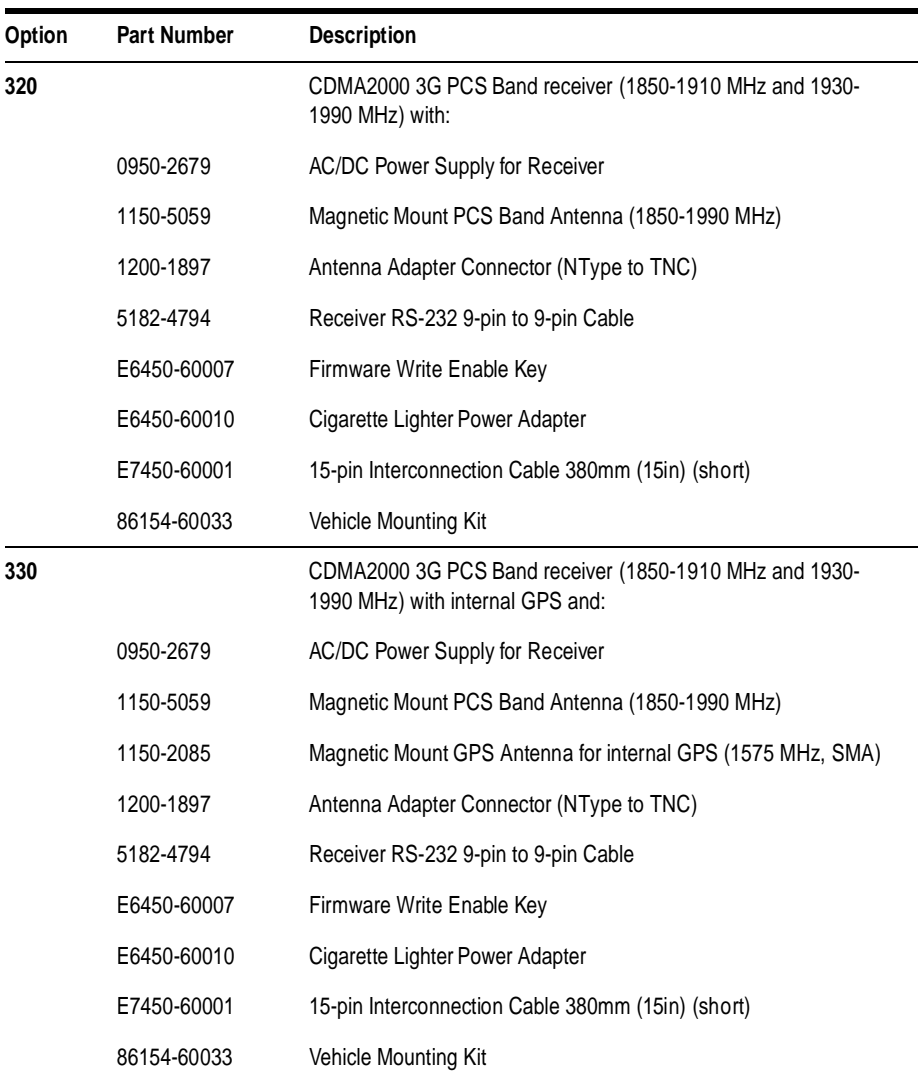

<span id="page-41-1"></span><span id="page-41-0"></span>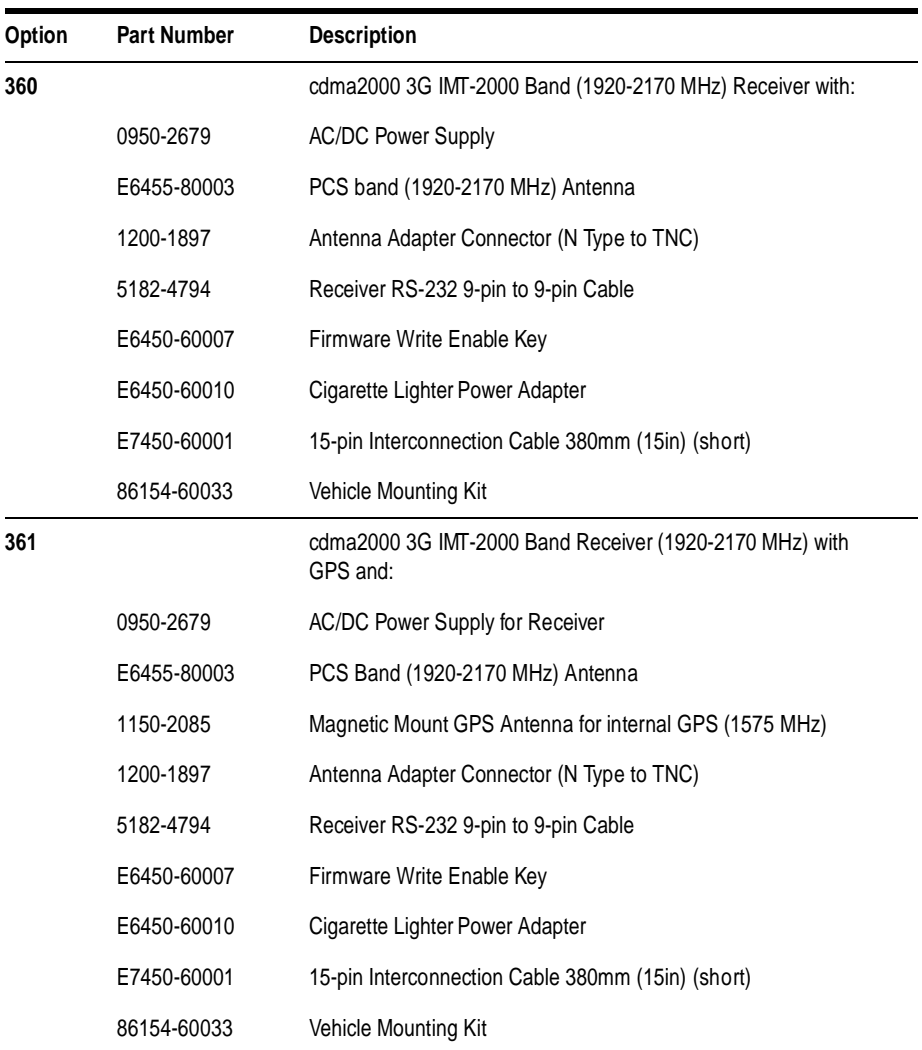

<span id="page-42-1"></span><span id="page-42-0"></span>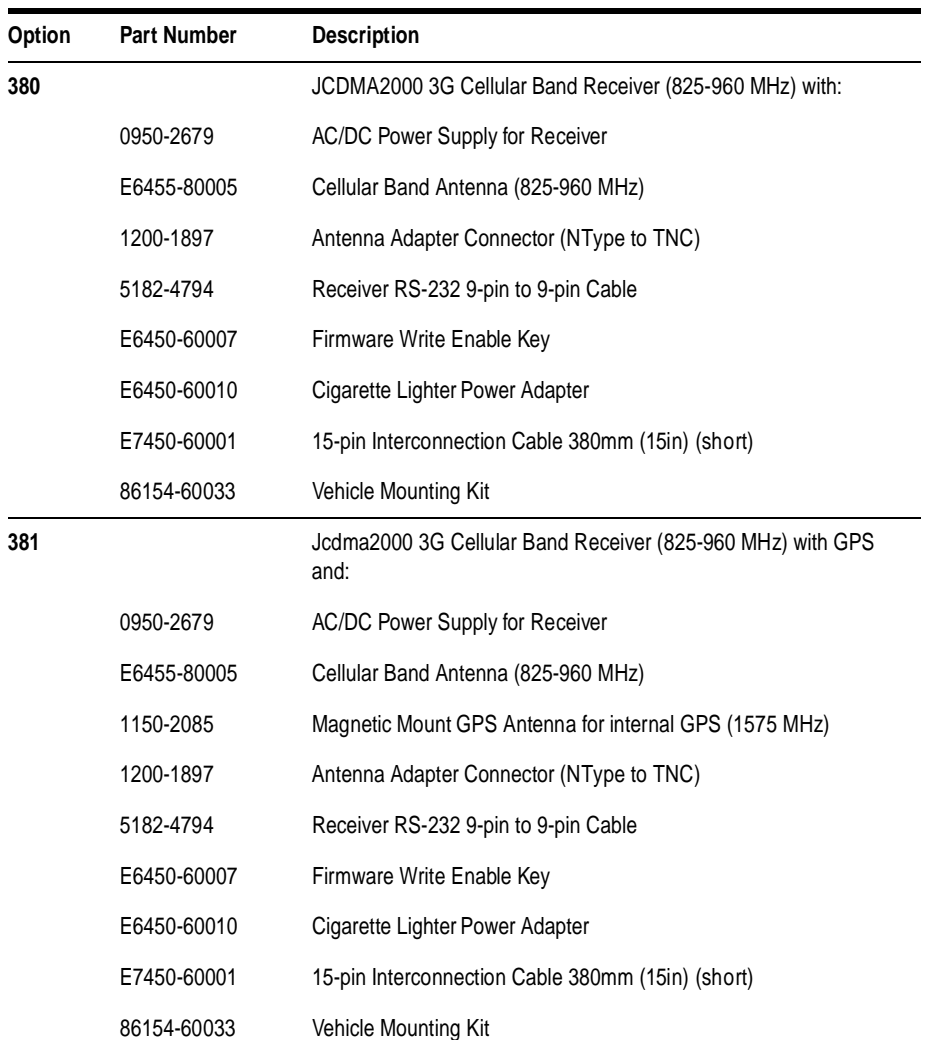

<span id="page-43-1"></span><span id="page-43-0"></span>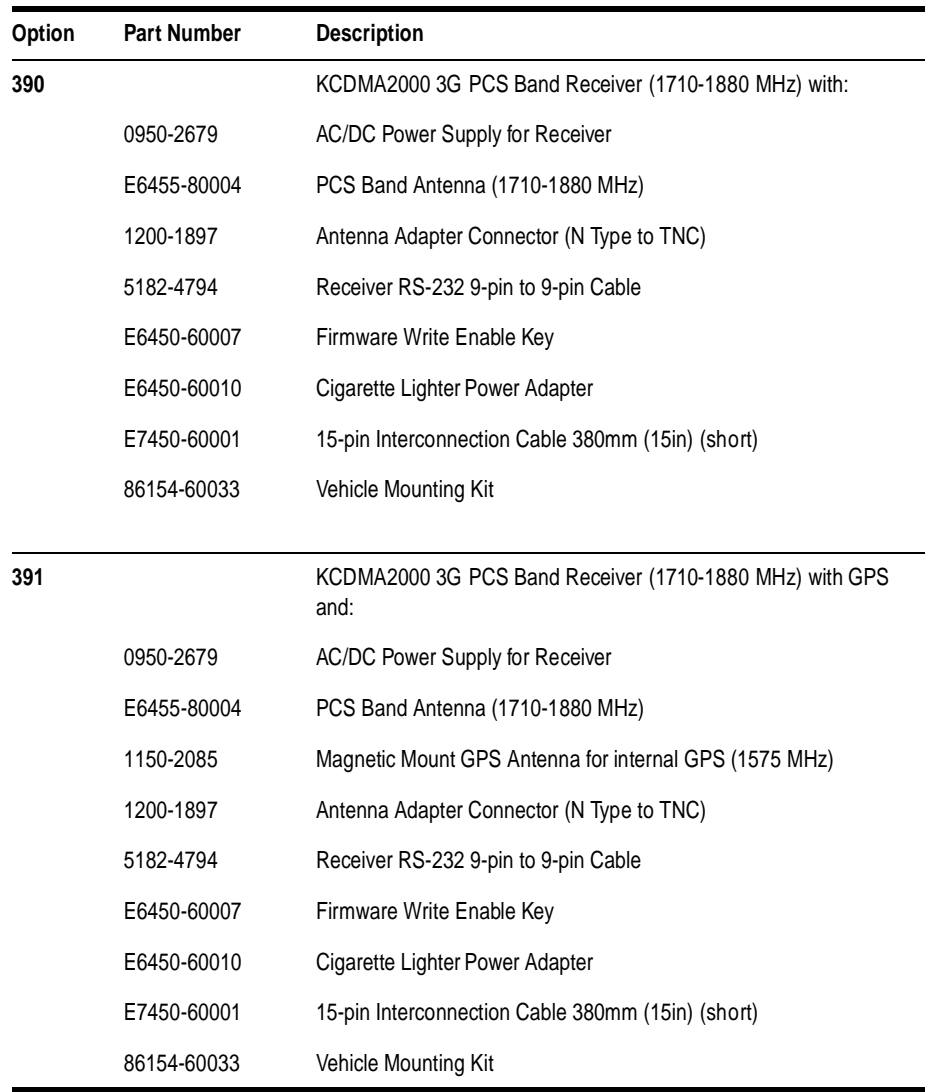

## <span id="page-44-2"></span><span id="page-44-0"></span>**Agilent 86154A, 86153A, and N3419A System Accessories**

The following options are offered by Agilent Technologies. By following the general setup and specifications, you can build your own system according to your needs, based on the standard system. The system can be integrated with a GPS receiver and mapping software. The digital receiver is not intended for stand-alone usage and does not function unless properly connected to one of the Agilent Wireless Solutions Systems.

**NOTE** To order any of the following options and accessories, specify model number 86154A and the option number, unless otherwise stated.

#### <span id="page-44-1"></span>**General System Accessories**

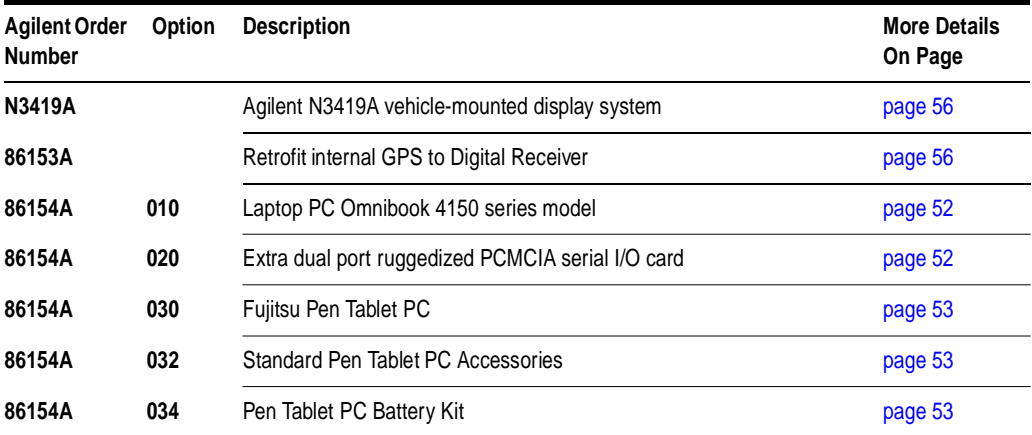

<span id="page-45-0"></span>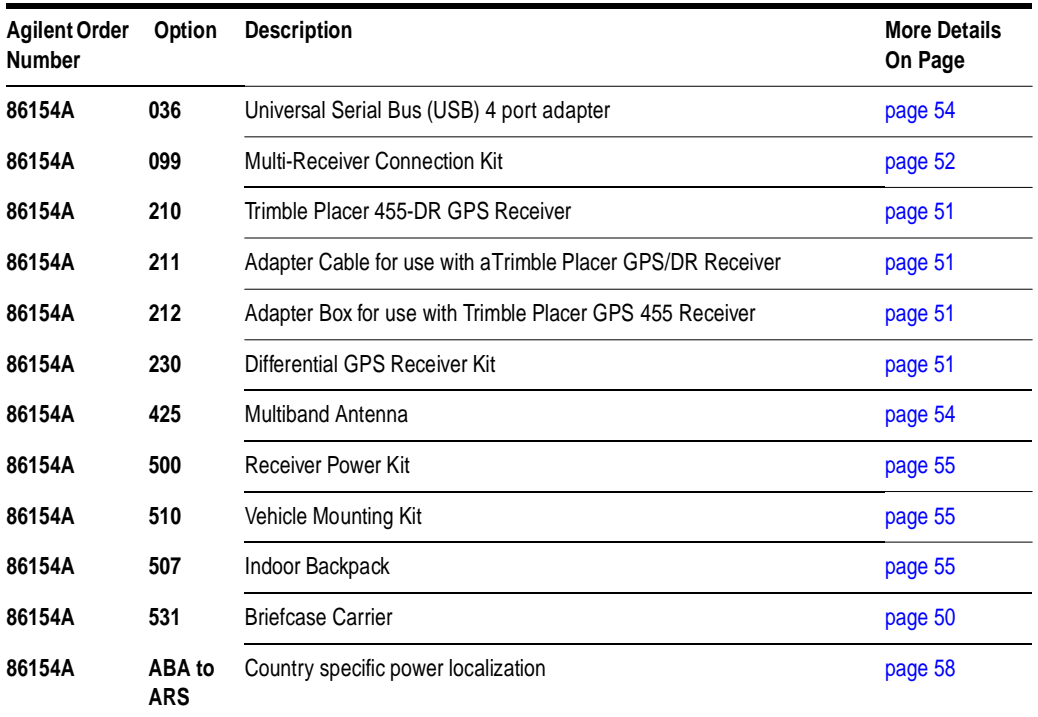

#### **Agilent 86154A, 86153A, and N3419A System Accessories**

<span id="page-46-1"></span><span id="page-46-0"></span>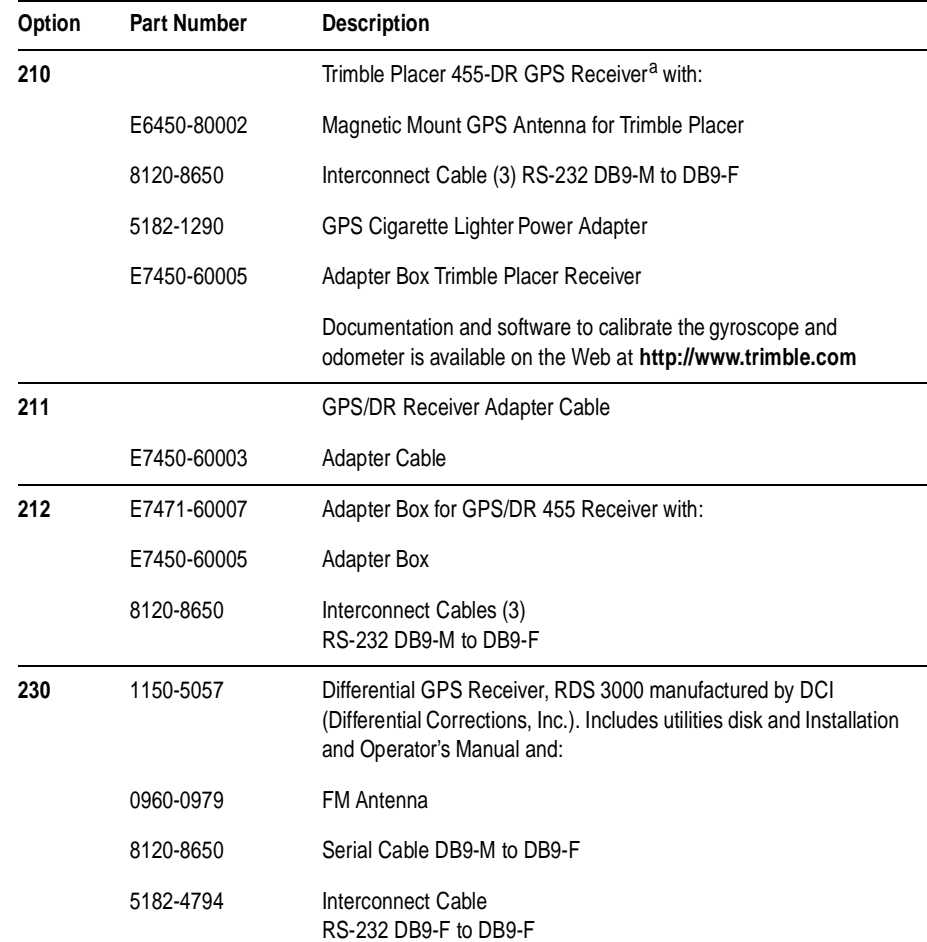

#### **External GPS Receiver Options**

<span id="page-46-3"></span><span id="page-46-2"></span>a. The Trimble Placer GPS 455 provides Dead Reckoning for use when the GPS signal cannot be received.

#### **Laptop PC Option**

<span id="page-47-0"></span>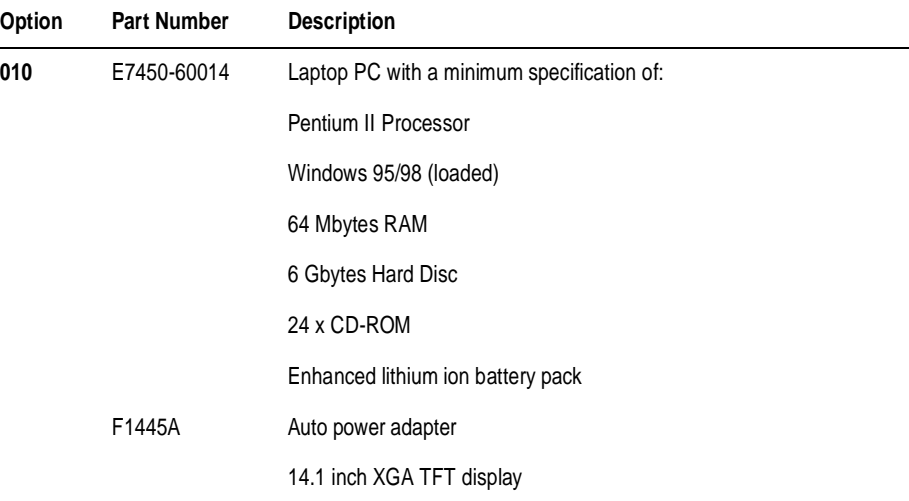

### **Miscellaneous Accessories**

<span id="page-47-1"></span>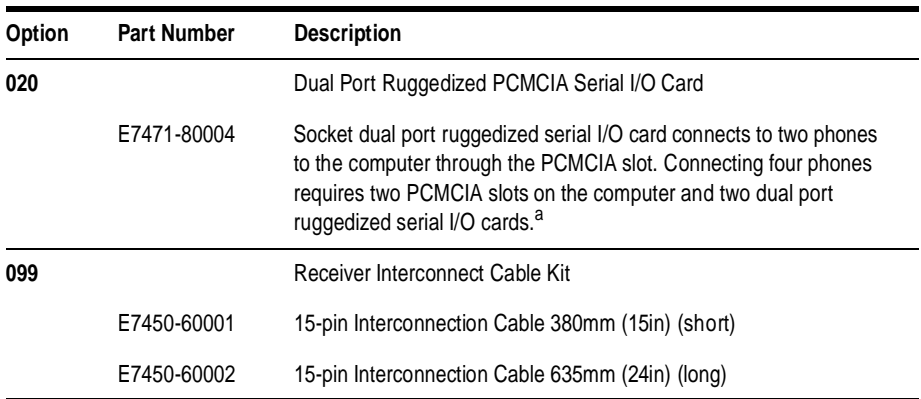

<span id="page-47-2"></span>a. Option 7477 does not currently support phone options.

<span id="page-48-2"></span><span id="page-48-1"></span><span id="page-48-0"></span>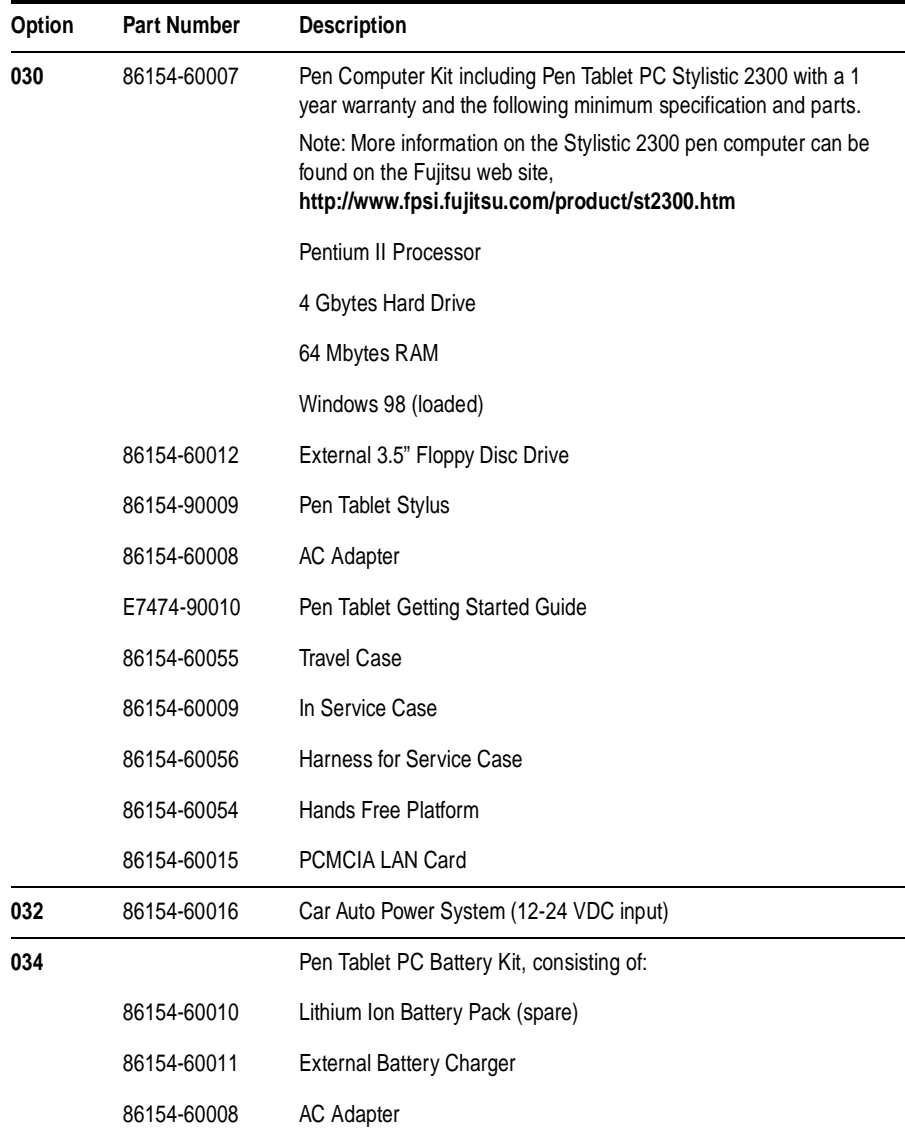

#### **Fujitsu Pen Tablet PC Options**

**Accessories**

Accessories

**Agilent 86154A, 86153A, and N3419A System Accessories**

<span id="page-49-0"></span>

| Option | <b>Part Number</b> | <b>Description</b>                            |
|--------|--------------------|-----------------------------------------------|
| 036    | 86154-60004        | Universal Serial Bus (USB) 4 Port Adapter kit |
|        | 86154-60021        | 4 Port USB Hub                                |
|        | 8121-0136          | <b>Extension Cable</b>                        |

#### **Indoor Antenna Options**

<span id="page-49-1"></span>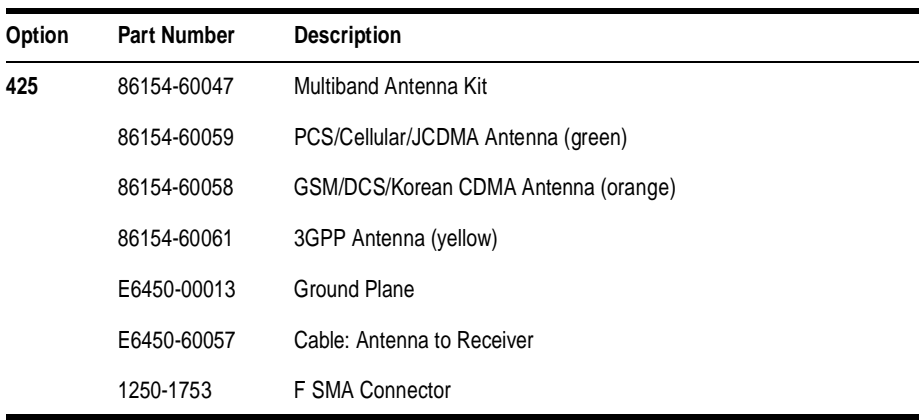

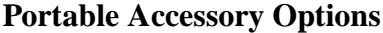

<span id="page-50-2"></span><span id="page-50-1"></span><span id="page-50-0"></span>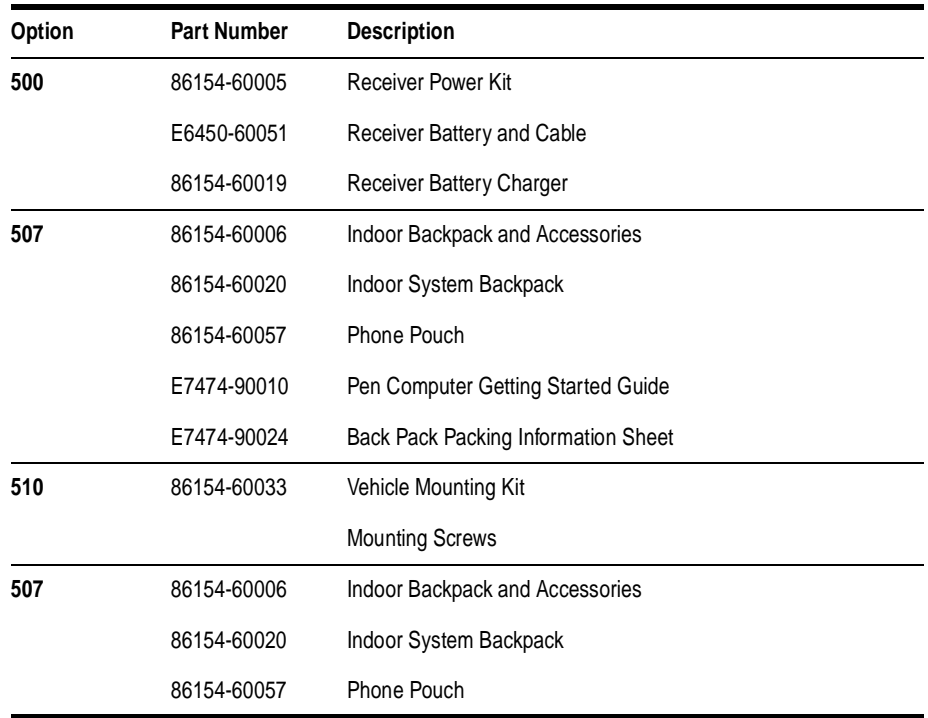

#### **86153A Retrofit Option**

<span id="page-51-2"></span>It is possible to have an internal GPS receiver retrofitted to your Agilent digital receiver. These are ordered using the **86153A** Internal GPS retrofit products. You will need to return your receiver to the [address](#page-51-3) shown below to have the retrofit carried out.

The internal GPS retrofit includes:

Magnetic Mount GPS Antenna for internal GPS (Part Number: 1150-2085)

The process for obtaining an internal GPS retrofit is as follows:

- **•** Order the **86153A** upgrade.
- Include the **serial and model number** of your existing digital receiver on the order to ensure that the retrofit is performed on the correct receiver.
- **•** Ship your digital receiver to:

<span id="page-51-3"></span>Agilent Technologies 1212 Valley House Drive Rohnert Park, CA 94928 Attn: Factory Repair

For more information on packing and sending the receiver, refer to "Returning the Instrument for Service" in Chapter 5 of the *Getting Started Guide*.

#### <span id="page-51-1"></span><span id="page-51-0"></span>**Agilent N3419A vehicle-mounted display system**

All N3419A vehicle-mounted display system components are independent of wireless access technology. They work with any Agilent wireless solutions.

#### **Display**

- 12.1-inch diagonal, flat-panel color LCD display with 800 x 600 resolution
- **•** View multiple virtual front panels (VFPs) at the same time

#### **Agilent 86154A, 86153A, and N3419A System Accessories**

- **•** Power cords included for use with both 120 V ac from a power inverter, or 12 V dc from a vehicle
- **•** Laptop connections RS232
- **•** Large, bright display for use in direct sunlight, with adjustable brightness for nighttime viewing
- **•** Pedestal mounted
- **•** Application-specific keypad
- Transmission hump mounting (typical in sport utility vehicles)
- Flat floor mounting (typical in minivans)

#### **Functions during the drive including:**

- **•** "Freeze" and re-start measurements
- Start and stop recording
- Maximize, normalize and minimize measurement (VFPs)<br>• Navigate hetween VFPs
- **•** Navigate between VFPs
- Start and stop calls
- Show or hide measurement and display controls
- Show or hide toolbars
- **•** Add an auto-numbered note to the measurement data
- **•** Open and navigate the window menu in the drive-test software
- **•** Create a report
- Perform a tools re-configure
- **•** Clear alarms and other dialog boxes
- Move between open windows applications
- **•** Turn alarms on and off
- **•** Enable/disable links

#### **Power Localization Options**

In order that the correct power supplies and mains cables are supplied with your system, it is necessary to have the correct power localization. The localization options listed below only change the power cord and charger types supplied. They do not affect the software or manual language, which is U.S. English.

<span id="page-53-0"></span>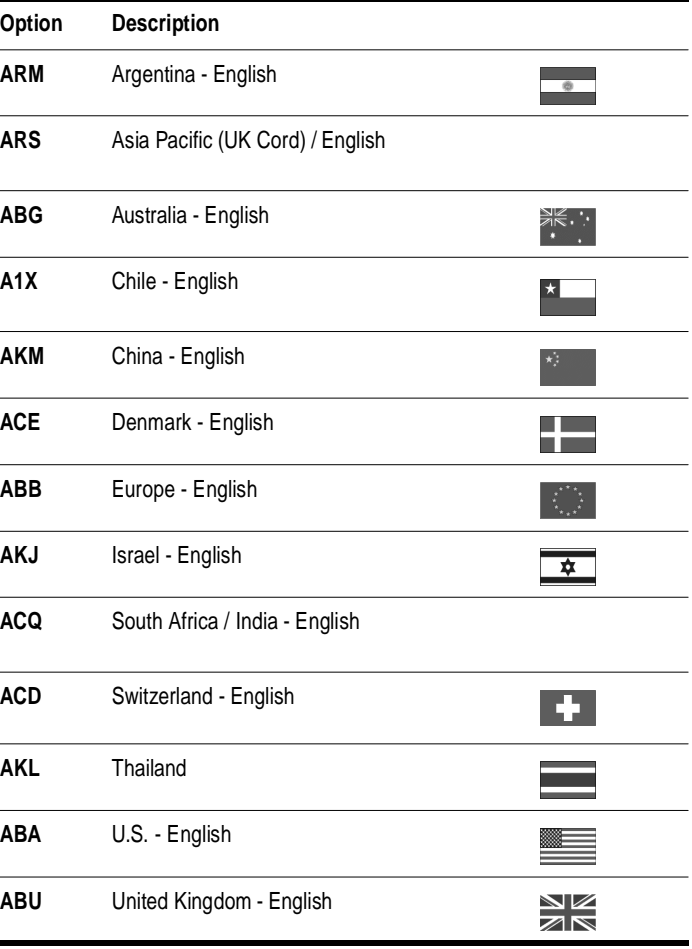

<span id="page-54-1"></span><span id="page-54-0"></span>The following list summarizes the part numbers that can be ordered from Agilent Technologies.

**NOTE** When ordering parts from Agilen tTechnologies, it is recommended that you order using the system option numbers:

> CDMA Systems - Agilent E7473A TDMA Systems - Agilent E7474A GSM Systems - Agilent E7475A W-CDMA Systems - Agilent E7476A cdma2000 Systems - Agilent E7477A Over Air Systems - Agilent E7490A Accessories - see Agilent 86154A and 86153A options.

However, if you have a need for a specific part, the following numbers can be used.

**Description Part Number** Receiver **AC/DC** Power Supply for receiver **COV AC/DC** Power Supply for receiver Magnetic Mount Cellular Band Antenna 1150-2061 Magnetic Mount Mini GPS Antenna for internal GPS – SMA 1150-2085 Magnetic Mount Mini GPS Antenna for internal GPS (Obsolete) – SMB E6450-80002 Magnetic Mount PCS Band Antenna E7475-60007

For more information on ordering parts or options, contact your local Agilent Technologies sales and service office.

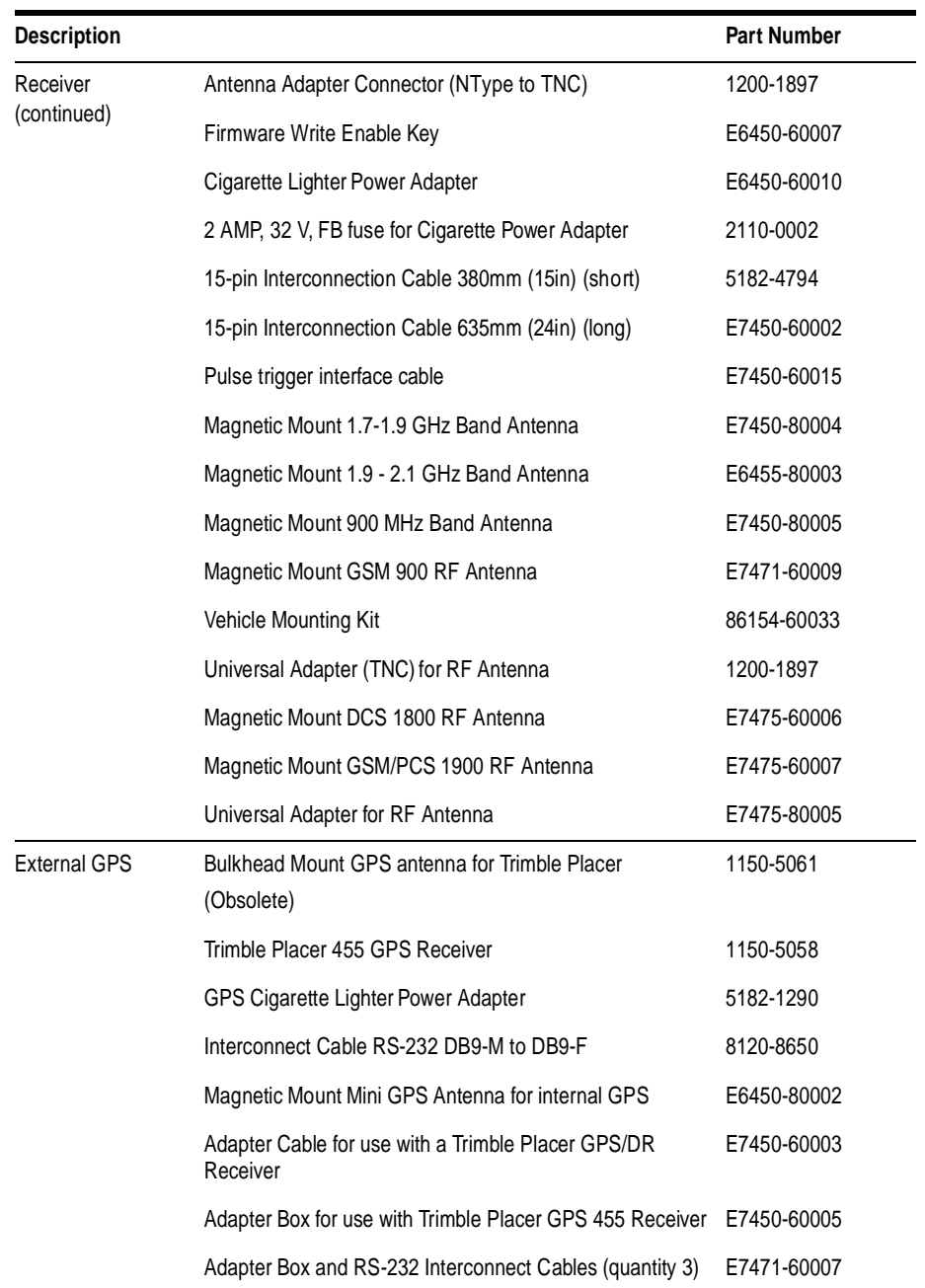

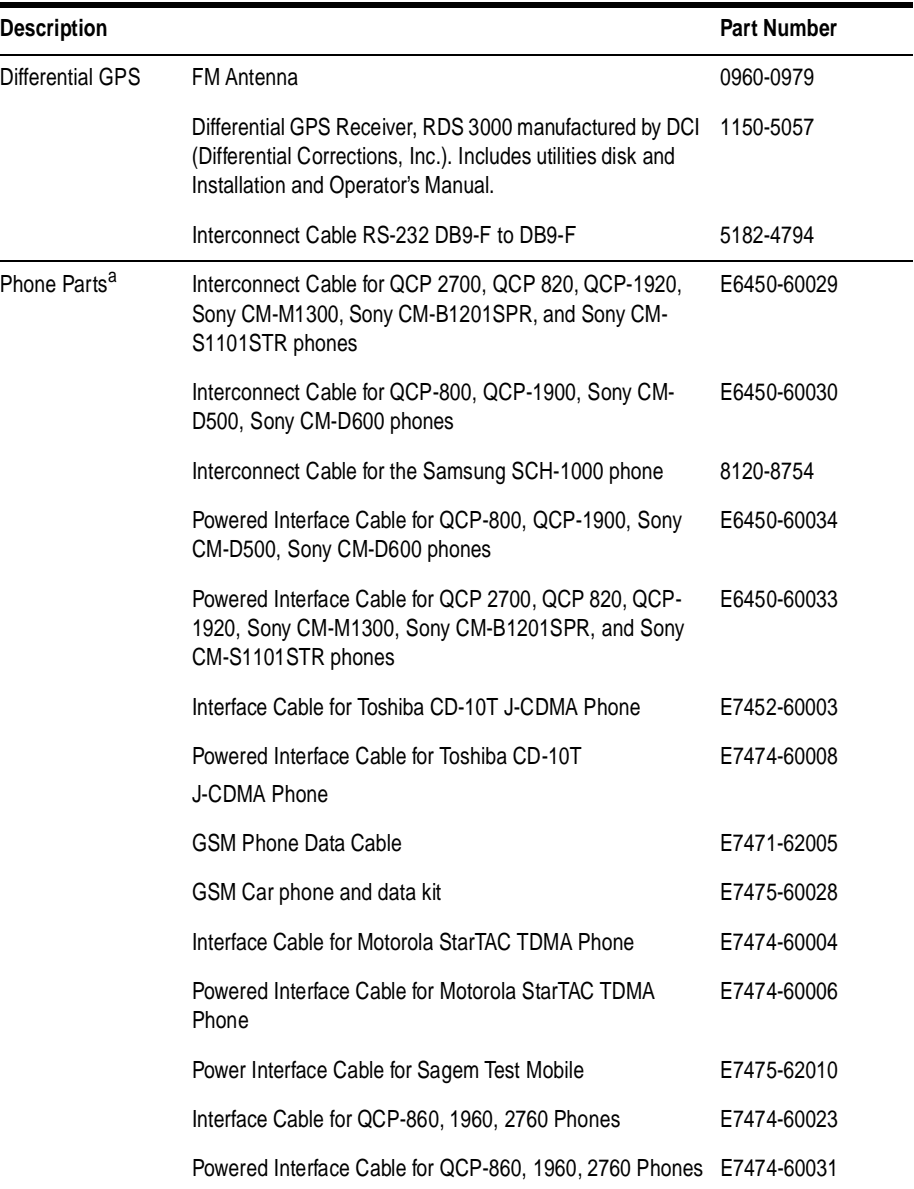

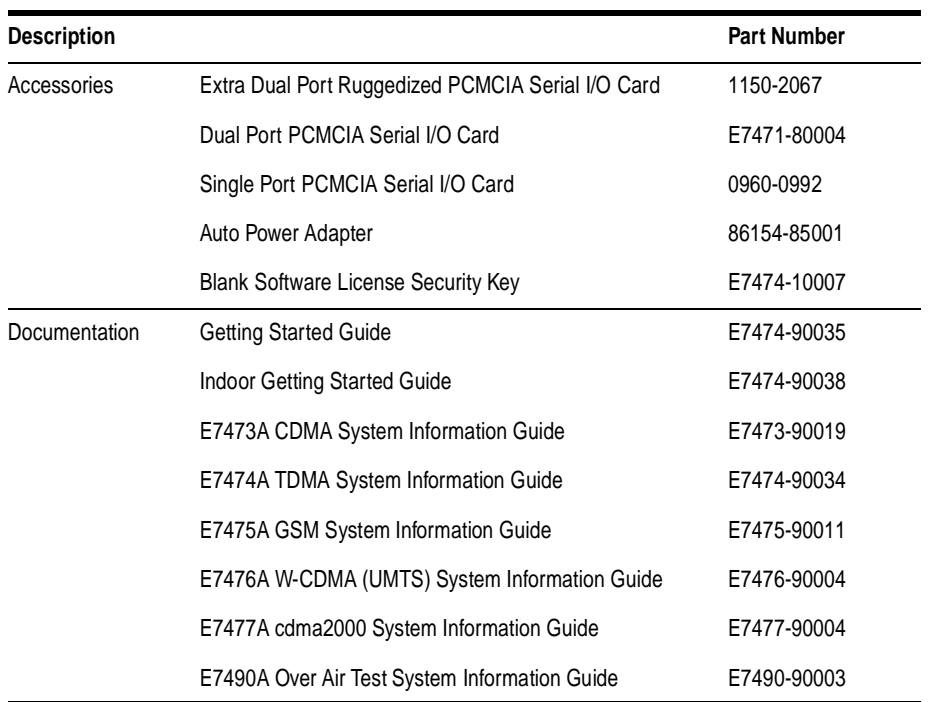

a. Agilent 7477 does not currently support phone options